# **Roland**

# R-O5 **WAVE/MP3 RECORDER** 사용자설명서

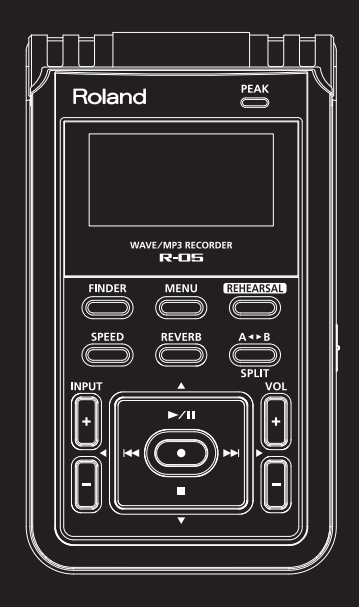

#### **취급 설명서**

본 문서는 항상 잘 보관하시고 , 언제라도 참조할 수 있도록 하십시오 .

#### **간단 스타트 가이드**

전지 세트로부터 녹음 재생까지의 순서를 간결하게 설명하고 있습니다 .

#### **롤랜드 유저 등록 카드**

R-05 의 유저로서 등록하기 위한 등록 카드입니다 . 롤 랜드 유저 읽고 기재되어 있는 등록 방법을 , 반드시 유저 등록을 하십시오 .

이 기기를 올바르게 사용하기 위해 , 사용전 「안전상 주의사항」 (P. 4) 과 「사용상 주의사항」 (P. 10) 을 잘 읽으십시오 . 또 , 이 기기의 모든 기능을 충분히 이해하기 위해 취급설명서를 잘 보십시오 .

**©** 2010 롤랜드 회사 문서의 일부 또는 전부를 무단으로 복사 전재하는 것을 금지합니다 . Roland 은 일본 및 기타 국가에서 롤랜드 Inc 의 등록 상표 또는 상표입니다 .

### **보증서**

R-05 본체의 보증서입니다 . 보증 기간내에 R-05 의 수리를 받을 때에 필요하므로 , 기재사항을 확인 후 , 소중히 보관하십시오 .

# 안전상 주의사항

# 화재 감전 상해를 방지하려면

### △경고와 △ 주의의 의미에 대해

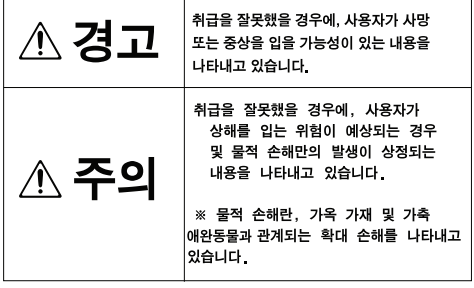

### 그림 기호의 예

 $\mathbb{Q}$ 

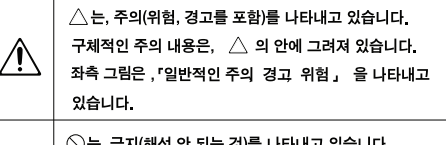

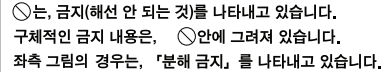

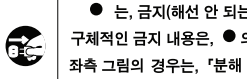

● 는, 금지(해선 안 되는 것)를 나타내고 있습니다. 구체적인 금지 내용은, ● 의 안에 그려져 있습니다. 좌측 그림의 경우는, 「분해 금지」를 나타내고 있습니다.

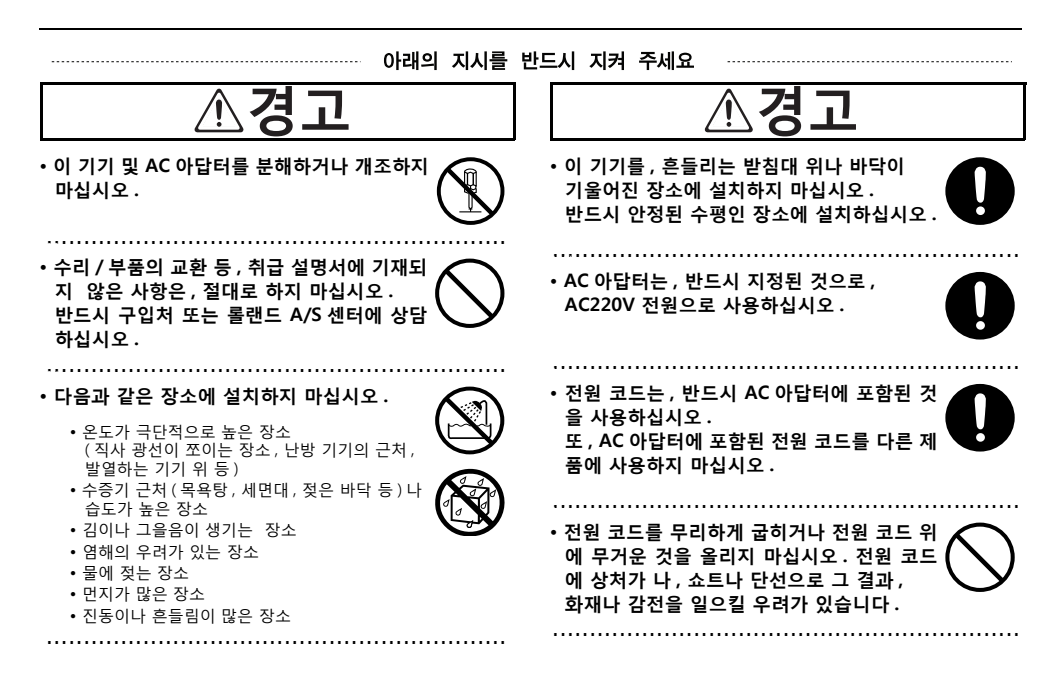

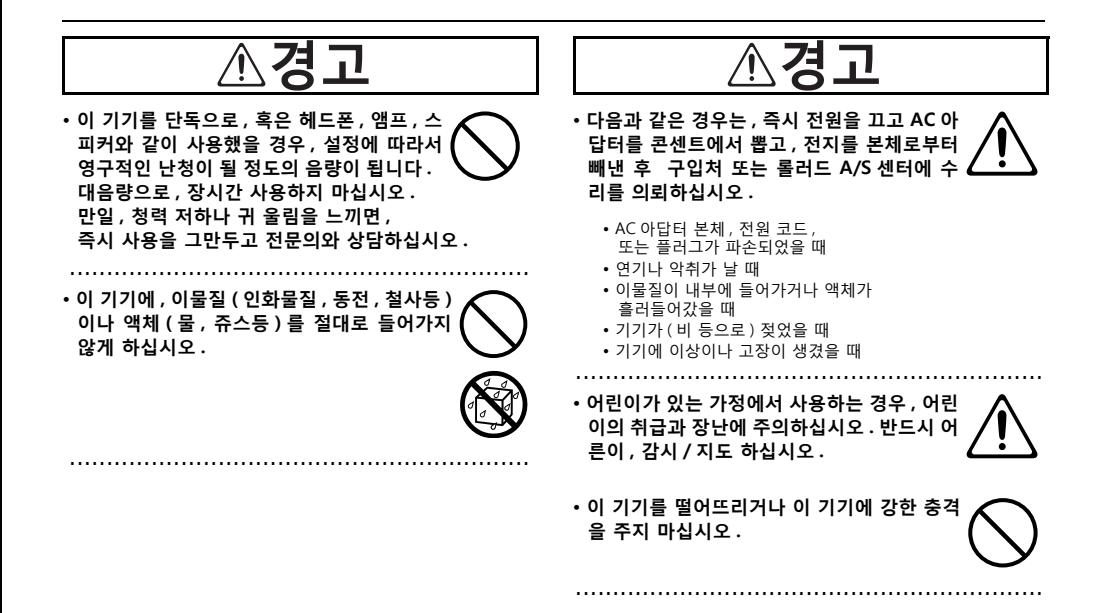

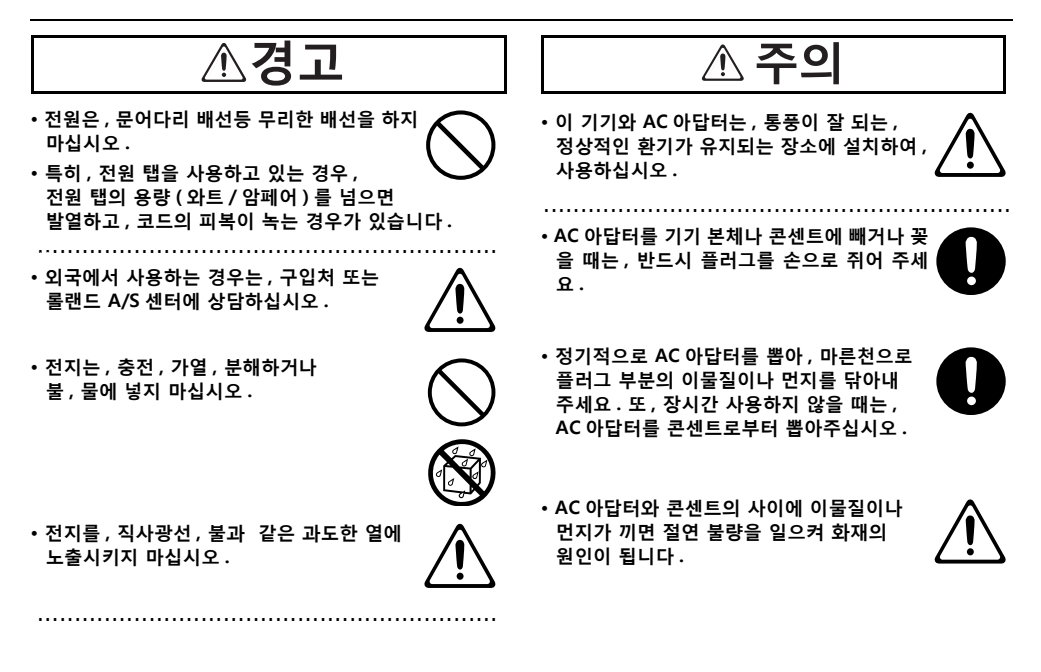

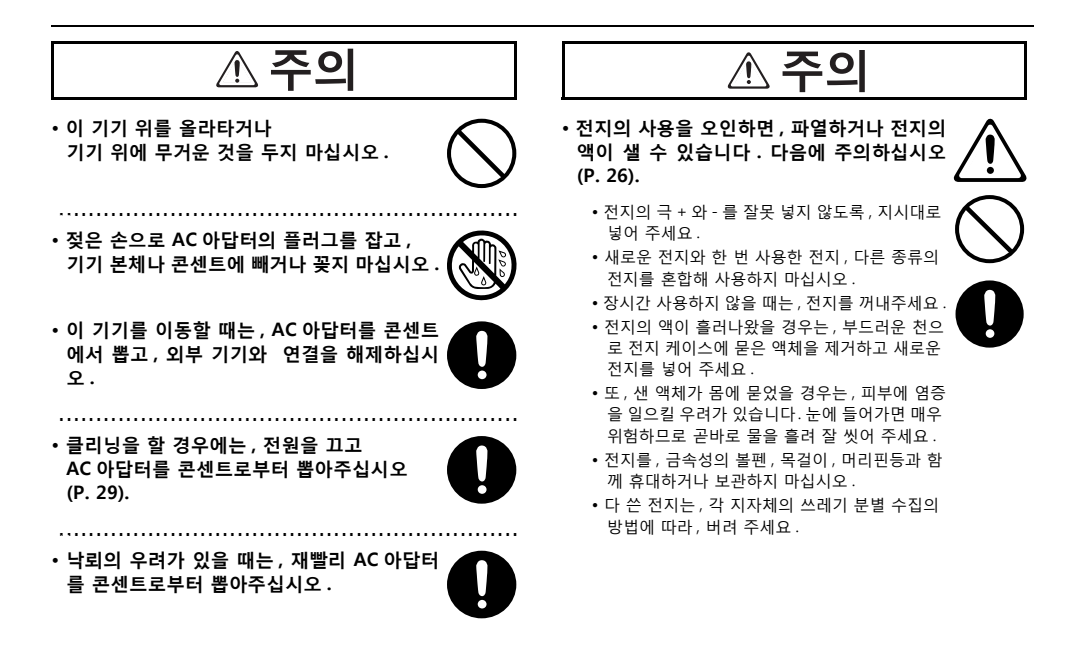

**8**

**• 연결시킨 코드나 케이블류는 , 복잡하게 얽히 지 않도록 하십시오 . 특히 , 코드나 케이블류 는 , 어린이 손이 닿지 않도록 해주십시오 .**

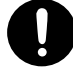

1

**• 포함된 SD 카드는 유아가 잘못해 삼키지 않도 록 유아의 손이 닿지 않는 곳에 보관하십시오 .**

.............................................................. 118b

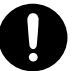

# **사용상 주의사항**

### **전원 , 전지세트의 교환에 대해**

- 이 기기를 냉장고 , 세탁기 , 전자 렌지 , 에어콘등의 인 버터 제어의 제품이나 모터를 사용한 전기 제품이 연결 된 콘센트와 같은 콘센트에 연결 하지 마십시오 . 전기 제품의 사용 상황에 따라서 , 전원 노이즈에 의해 이 기 기가 오동작 하거나 잡음이 발생할 우려가 있습니다 . 전원 콘센트를 분배하는 것이 어려운 경우 , 전원 노이 즈 필터를 달아 주세요 .
- AC 아답터를 장시간 사용하면 AC 아답터 본체가 다소 발열합니다만 , 고장이 아닙니다 .
- 전지세트 교환은 , 오동작이나 스피커등의 파손을 막기 위해 , 다른 기기와 연결 하기 전에 이 기기의 전원을 끈 상태로 교환하십시오 .
- 이 기기에는 , 전지가 포함 되어 있습니다만 이 전지는 , 기기의 동작 확인용이기 때문에 , 수명이 짧을 수 있습 니다 .

### **설치에 대해**

- 351 이 기기의 근처에 파워 앰프등의 대형 트랜스가 내장된 기기가 있으면 , 햄 ( 전파잡음 ) 을 유도하는 경우가 있 습니다 . 이 경우 , 이 기기와의 간격을 더 멀리하거나 방 향을 바꾸어 주세요 .
	- 텔레비젼이나 라디오의 근처에서 이 기기를 동작시키 면 , 텔레비젼 화면이 얼룩지거나 라디오로부터 잡음이 날 수 있습니다 . 이 경우 , 이 기기를 멀리 두고 사용하 십시오 .
	- 휴대전화 등의 무선기기를 이 기기의 근처에서 사용하 면 , 착신시나 발신시 , 통화시에 이 기기로부터 잡음이 날 수 있습니다 . 이 경우 , 그러한 기기를 이 기기로부 터 멀리하거나 , 혹은 전원을 꺼 주세요 .
	- 직사 광선이 쪼이는 장소나, 발열하는 기기의 근처, 밀 폐된 차내부 등에 방치하지 마십시오 . 변형 , 변색하는 경우가 있습니다 .
	- 극단적으로 온도나 습도가 다른 장소로 이동하면 , 내부 에 물방울이 붙는 ( 결로 ) 경우가 있습니다 . 그대로 사 용하면 고장의 원인이 되기 때문에 , 수시간 방치하여 , 결로가 없어지고 나서 사용하십시오 .
- 설치 조건 ( 설치면의 재질 , 온도등 ) 에 따라서 이 기기 의 고무다리가 , 설치한 받침대의 표면을 변색 또는 변 질시키는 경우가 있습니다 .
- 고무다리밑에 펠트 천 등의 매트를 깔면 , 안심하고 사 용하실 수 있습니다 . 이 경우 , 이 기기가 미끄러져 움 직이지 않는 것을 확인 후 사용하십시오 .

### **클리닝에 대해**

- 401a 보통의 클리닝은 , 부드러운 천으로 마른 걸레질 하거나 , 극세사로 더러움을 닦아내 주세요 . 더러움이 심할 때 는 , 중성 세제를 묻힌 천으로 더러움을 닦아내고 나서 , 부드러운 천으로 마른 걸레질 하십시오 .
- 변색이나 변형의 원인이 되는 벤진, 시너 및 알코올류 는 , 사용하지 마십시오 .

### **수리에 대해**

• 이 기기나 AC 아답터를 분해, 개조했을 경우, 이후의 성능에 대해 보증할 수 없게 됩니다 . 또 , 수리를 거절 하는 경우도 있습니다 .

- 수리할 경우 , 기억시킨 데이터가 없어지는 경우가 있습 니다 . 중요한 녹음 데이터는 PC 에 백업 하고 , 또 메모 리시킨 내용을 메모 해두어 주세요 .
- 수리할 경우에는 메모리 데이터의 저장에 세심하게 주 의를 기울이고 있습니다만 , 메모리부의 고장등으로 기 억 내용이 복원 할 수 없는 경우도 있습니다 . 없어진 메 모리 데이터의 복구에 대해서는 , 보상하지 않사오니 양 해 바랍니다 .
- 당사에서는, 이 제품의 보수용 성능 부품 ( 제품의 기능 을 유지하기 위해서 필요한 부품 ) 을 , 단종 후 6 년간 보유하고 있습니다 . 이 부품보유기간을 수리 가능의 기 간으로 하겠습니다 . 덧붙여 보유기간이 경과한 후도 , 고장 부분에 따라서 수리가 가능한 경우가 있으므로 , 구입처 , 또는 롤랜드 A/S 센터에 상담해주십시오 .

### **메모리 백업에 대해**

503 • 전지 및 아답터가 뽑힌 상태가 며칠 계속되면 내장 시 계의 설정은 없어집니다.

#### **그 외의 주의사항**

- 메모리 된 내용은 , 기기의 고장이나 잘못한 조작으로 , 없어지는 경우가 있습니다 . 이 경우 곤란하지 않도록 , 녹음 데이터는 PC 에 백업하고 , 또 메모리의 내용을 메모 해 저장 해두어 주세요 .
- SD 카드의 사라진 데이터의 복구에 대해서는 , 보상하 지 않사오니 양해 바랍니다 .
- 고장의 원인이 되기 때문에, 버튼, 노브, 입출력 단자 등에 과도한 힘을 주지 마십시오 .
- 디스플레이를 강하게 누르거나 두드리지 마십시오 .
- 디스플레이로부터 다소 소리가 나는 경우가 있습니다 만 , 고장이 아닙니다 .
- 케이블을 빼거나 꽂을 때는, 쇼트나 단선을 막기 위해 , 플러그를 잡아 주세요 .
- 음악은 즐겁지만, 이웃에 폐가 되지 않도록, 특히 야간 은 , 음량에 충분히 주의하십시오 . 헤드폰을 사용하면 걱정없이 즐길 수 있습니다 .
- 수송이나 이사를 할 때는, 이 기기가 들어가 있던 골판 지상자와 완충재 , 또는 동등하게 싸 주세요 .
- 이 기기가 들어가 있던 곤포상자나 완충재를 폐기하는 경우 , 각 지역의 쓰레기 분리수거 기준에 따라 주세요 .
- 연결 케이블에는 저항이 들어간 것이 있습니다 . 이 기기와의 연결에는 , 저항들이 케이블을 사용하지 마 십시오 . 소리가 극단적으로 작아지거나 전혀 들리지 않 게 되는 경우가 있습니다 . 저항이 들어가 있지 않은 연 결 케이블을 사용해 주십시오 .타사제의 연결 케이블을 사용하시는 경우 , 케이블의 사양에 대해서는 , 케이블 의 메이커에 문의하십시오 .

### **카드를 사용하기 전에**

### SD 카드의 취급

- SD 카드는 정밀한 전자 부품으로 만들어져 있기 때문에 , 취급에 대해서 다음사항에 주의하십시오 .
- 정전기에 의한 파손을 막기 위해 , 취급하기 전에 신체 에 대전하고 있는 정전기를 방전해 둔다 .
- 단자부에 손이나 금속을 대지 않는다 .
- 굽히거나 떨어뜨리거나 강한 충격을 주지 않는다 .
- 직사 광선이 쪼이는 장소나 , 밀폐된 자동차안 등에 방 치하지 않는다 .
- 물에 적시지 않는다 .
- 분해나 개조를 하지 않는다 .
- SD 카드는, 확실히 안쪽까지 삽입해주세요.
- SD 카드의 단자의 부분에 이물질이 닿거나 더럽혀지게 하지 마십시오 .

### **저작권에 대해**

- 851 제 3 자의 저작물 ( 음악 작품 , 영상 작품 , 방송 , 실연 , 그 외 ) 의 일부 또는 전부를, 권리자에게 무단으로 녹 음 , 녹화 혹은 복제해 , 판매 , 대여 , 상연 , 방송등을 실 시하는 것은 법률로 금지되고 있습니다 .
- 제 3 자의 저작권을 침해하는 우려가 있는 용도에, 이 기기를 사용하지 마십시오 .
- 당신이 이 기기를 이용해 다른 사람의 저작권을 침해해 도 , 폐사는 일절 책임을 지지 않습니다 .
- 204 ※ Microsoft, Windows 는 , 미국 Microsoft Corporation 의 미국 및 그 외 국가에 있어서의 등록상표입니다 .
- ※ Windows ® 의 정식명칭은 , Microsoft ® Windows ® operating system 입니다 .
- ※ Apple, Macintosh 는 , 미국 Apple Inc. 의 미국 및 그 외 국가 에 있어서의 등록상표입니다 .
- ※ Mac OS 는 , 미국 Apple Inc. 의 등록상표입니다 .
- 238 ※ MPEG Layer-3 오디오 압축 기술은 , Fraunhofer IIS 사와 THOMSON multimedia 사부터 라이센스를 얻고 있습니다 .
- ※ SD 로고 (  $\blacktriangleright$   $\blacktriangleright$  ) 및 SDHC 로고 (  $\blacktriangleright$  $\blacktriangleright$  $\blacktriangleright$   $\blacktriangleright$   $\triangleright$  SD-3C, LLC 의 상표입니다 .
- ※ MMP(Moore Microprocessor Portfolio) 는 마이크로 프로세 서의 아키텍쳐 (architecture) 에 관한 TPL(Technology Properties Limited) 회사의 특허 포트폴리오입니다 .
- ※ 당사는 , TPL 사부터 라이센스를 얻고 있습니다 .

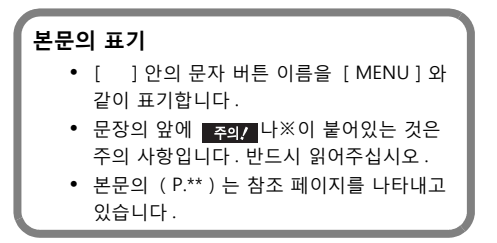

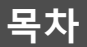

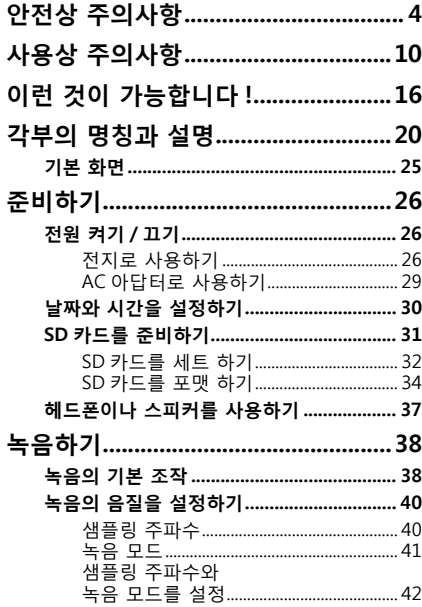

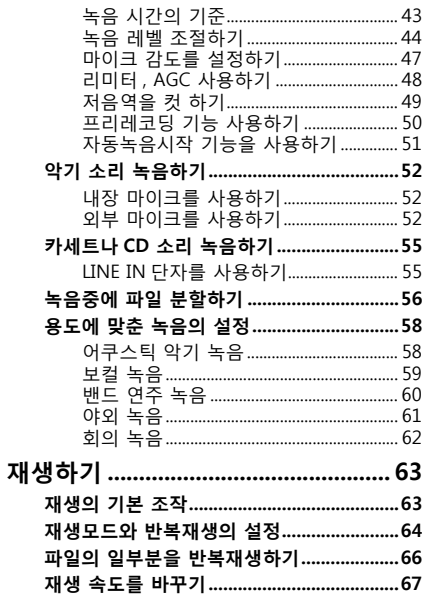

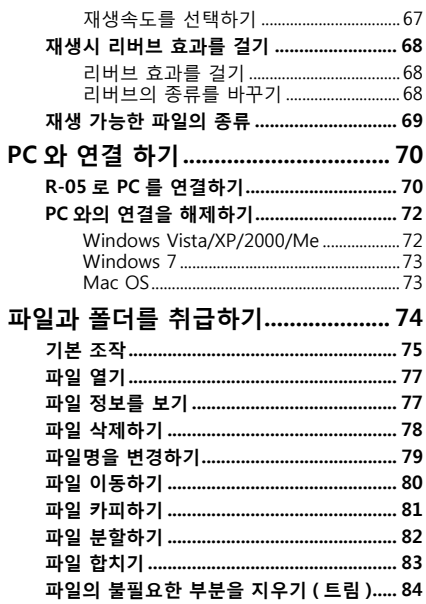

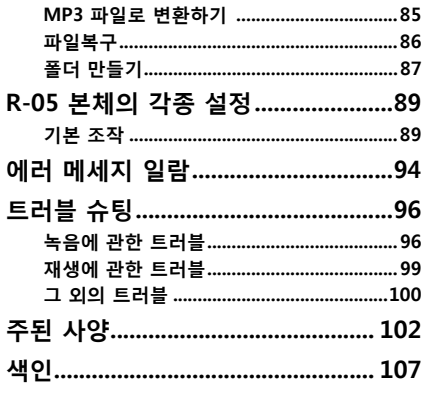

# **이런 것이 가능합니다 .**

### **어쿠스틱 악기 녹음**

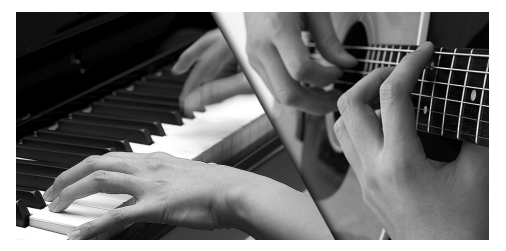

녹음하고 싶은 악기에 R-05 본체의 마이크를 가까이 대는 것만으로 , 고음질 녹음을 할 수 있습니다 .

R-05 를 시판의 스탠드에 달거나 별매의 전용 마이크 스 탠드 아답터를 사용해 시판의 마이크 스탠드에 장착하는 것도 할 수 있습니다 .

**참고** >

「어쿠스틱 악기의 녹음」 (P. 58)

**보컬 녹음**

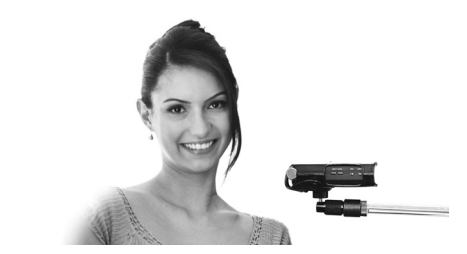

녹음하고 싶은 악기에 R-05 본체의 마이크를 가까이 대는 것만으로 , 고음질 녹음을 할 수 있습니다 .

R-05 를 시판의 스탠드에 달거나 별매의 전용 마이크 스 탠드 아답터를 사용해 시판의 마이크 스탠드에 장착하는 것도 할 수 있습니다 .

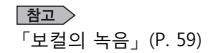

**밴드 연주 녹음**

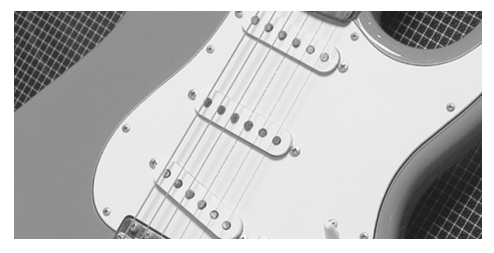

연습 스튜디오에서 , 대음량 밴드의 소리도 깨끗하게 녹음 할 수 있습니다 . 최적의 녹음 레벨을 자동적으로 설정하 거나 자동적으로 파일을 분할할 수도 있습니다 .

CD 제작에 사용할 수 있는 고음질의 WAV 파일과 작은 용 량의 MP3 파일을 동시에 녹음할 수도 있습니다 (P. 41).

**야외 녹음**

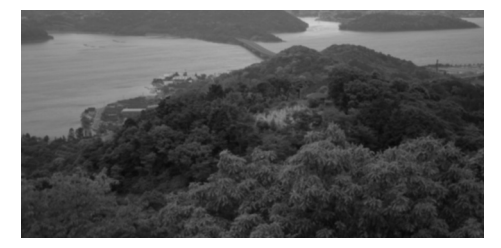

야외에서도 간편하게 녹음을 할 수 있습니다 . 녹음 버튼 을 누른 시점으로부터 2 초 전부터 녹음을 시작 할 수 있 으므로 , 절호의 타이밍을 놓치지 않고 녹음할 수 있습니 다 (P. 50).

AA 건전지 2 개로 약 16 시간의 연속 녹음이 가능합니다 .

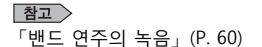

 $\vert$ 참고  $>$ 

「야외에서의 녹음」 (P. 61)

# **회의녹음**

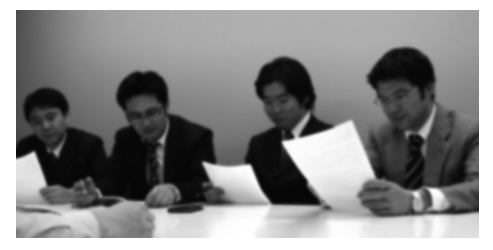

**카세트나 CD 소리 녹음**

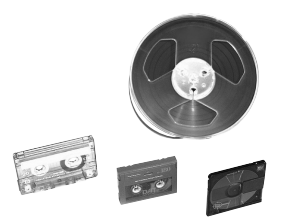

라인 입력 단자에 CD플레이어나 카세트 데크등의 오디오 기기를 연결하여 , 재생시킨 소리를 녹음할 수 있습니다 .

테이블의 중앙에 설치해 회의를 녹음합니다 . 고감도 내장 마이크로 , 목소리가 작은 사람이나 먼 곳의 소리도 명확 하게 녹음할 수 있습니다 .

또한 , 발언자의 소리의 크기에 따라 녹음 레벨을 자동조 정하므로 밸런스가 좋은 음량으로 녹음할 수 있습니다 (P. 48).

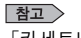

「카세트나 CD 소리를 녹음하기」 (P. 55)

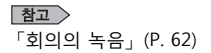

이런 것이 가능합니다 .

### **오디오 플레이어로 사용하기**

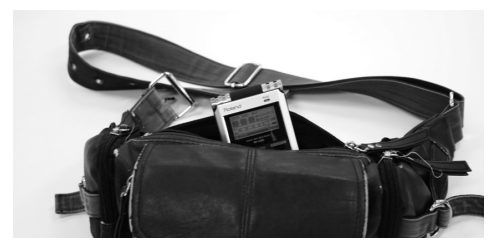

헤드폰을 연결하여 , 고음질의 휴대 오디오 플레이어로서 도 사용할 수 있습니다 . 반복 재생이나 , 자동적으로 곡순 서를 바꾸어 재생할 수도 있습니다 .

R-05 로 녹음한 파일 이외에도 , PC 로부터 임포트한 WAV 파일이나 MP3 파일도 재생 가능합니다 .

### $\vert$ 참고  $>$

「재생하기」 (P. 63)

#### $\boxed{27}$

「PC 와 연결 하기」 (P. 70)

### **음악 연습파트너로 사용하기**

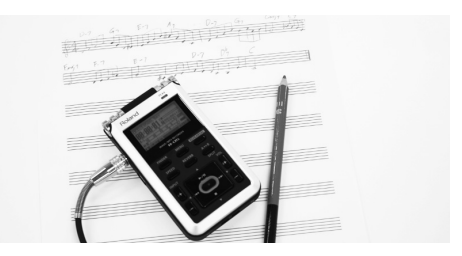

악기나 보컬의 연습에 도움이 되는 기능도 탑재되어 있습 니다 . 지정한 구간만을 반복 재생하거나 피치를 바꾸지 않고 재생 속도를 변경할 수 있습니다 .

알아듣기 어려운 프레이즈만 천천히 여러 번 재생하거나 빠른 속도로 재생시켜 , 단시간에 곡의 전체 구성을 확인 하는 것도 가능합니다 .

**참고** 

「파일의 일부분을 반복해 재생하기」 (P. 66)

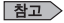

「재생하는 속도를 바꾸기」 (P. 67)

# **각부의 명칭과 설명**

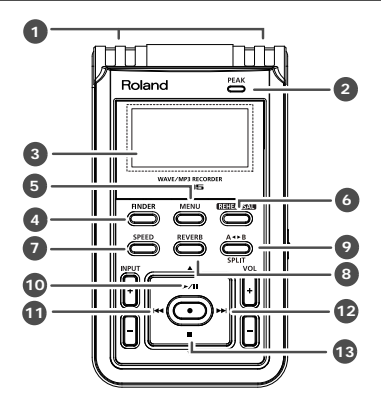

# **내장 마이크 1**

R-05 본체 내장의 스테레오 마이크입니다 (P. 52).

# **PEAK 인디케이터 2**

입력이나 출력의 음량이 너무 큰 경우 점등 합니다

#### **참고 >**

「녹음 레벨을 조절하기」 (P. 44)

### **디스플레이 3**

R-05 의 다양한 정보를 표시합니다 .

## **[FINDER]버튼 4**

파일의 일람표시 , 이름 변경 , 삭제 , 카피 등의 조작 을 합니다 (P. 74).

# **[MENU]버튼 5**

녹음이나 재생에 관한 설정이나 날짜 , 시간의 설정 등 R-05 본체의 각종 설정을 실시합니다 (P. 89).

# **[REHEARSAL]버튼 6**

자동적으로 적절한 녹음 레벨을 설정합니다 (P. 45).

# **[SPEED]버튼 7**

파일의 재생 속도를 변경합니다 (P. 67).

# **[REVERB]버튼 8**

리버브 기능의 ON/OFF 나 , 리버브 종류를 바꿉니다 (P. 68).

### 9 **[ A∢▶B ] / [SPLIT ]버튼**

파일 중간의 2 부분 사이 (A-B 의 구간 ) 을 반복 재생 시킬 수 있습니다 .

파일내에 A 마크와 B 마크를 붙이면 , A 마크와 B 마크 의 사이를 반복 재생합니다 . 1 회 누르면 A 마크가 더 해지고 또 1 회누르면 B 마크가 더해집니다 .

또 , 녹음 중에 누르면 , 파일을 분할합니다

#### **참고**

- **•** 「파일의 일부분을 반복하여 재생하기」 (P. 66)
- **•** 「녹음중에 파일을 분할하기」 (P. 56)

### **10 [ ▶/Ⅱ ] 버튼**

재생을 시작시키거나 재생이나 녹음을 일시정지 합 니다 .

또 , 디스플레이상의 커서 위치를 윗 방향에 이동시키 거나 선택 항목의 값을 변경합니다 .

### **[11**][k+ ]버튼

파일의 처음부분이나 이전의 파일을 선택합니다 . 계 속 누르면 , 그 사이 파일을 되감습니다 . 재생중 / 정지상태의 어떤 상태에서도 조작할 수 있습 니다 . 또 , 디스플레이상의 커서 위치를 좌측 방향으 로 이동시키거나 선택 항목의 값을 변경합니다 .

### **12)[ ▶ ]버튼**

 다음의 파일을 선택합니다 . 계속 누르면 , 그 사이 파 일을 빨리감기 합니다 . 재생중 , 정지상태의 어느 쪽 상태에서도 조작할 수 있습니다 . 또 , 커서의 오른쪽 키 ( 커서를 우측 방향으로 이동 ) 로서 기능 하거나 선 택 항목의 값을 변경합니다 .

### **13** [ ■ ] 버튼

재생이나 녹음을 정지합니다 .

디스플레이상의 커서 위치를 아래방향으로 이동시키 거나 선택 항목의 값을 변경합니다 .

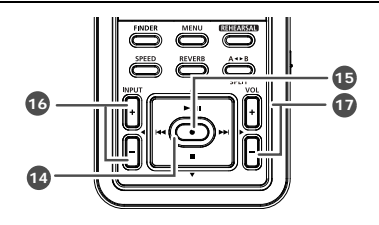

# **REC 인디케이터 14**

녹음 (REC) 상태 시 붉게 점등 합니다 . 녹음 대기 (REC PAUSE) 상태시 점멸합니다 .

# **15** [ ● ] 버튼

녹음 대기 , 녹음 시작을 실시합니다 . 또 , 선택 항목을 확정합니다 .

### **INPUT [+][-]버튼 16**

내장 마이크 , MIC 단자 , LINE IN 단자로부터 입력되 는 음성의 크기를 조절합니다 (P. 44). [+]버튼을 누르면 , 입력되는 음량이 커집니다 . [-]버튼을 누르면 , 입력되는 음량이 작아집니다 .

# **VOL [+][-]버튼 17**

PHONES 단자로부터 출력되는 음량을 조절합니다.。

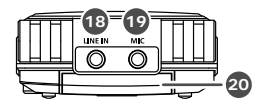

## **LINE IN 단자 18**

오디오 기기나 전자 악기 등에서 출력되는 오디오 신 호를 R-05 에 입력할 경우 , 스테레오 미니 플러그의 케이블을 연결 합니다 (P. 55). 음량 조절에는 INPUT [ + ][ - ]버튼을 사용합니다.

## **MIC 단자 19**

외부 마이크를 연결 할 경우에 사용합니다 (P. 52).

# **SD 카드 슬롯 20**

SD 카드를 삽입하는 슬롯입니다 (P. 31).

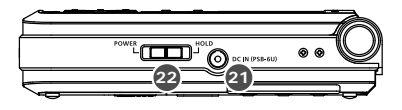

# **DC IN 단자 21**

별매의 전용 AC 아답터를 연결 합니다 (P. 29).

#### 주의 /

AC 아답터를 빼거나 꽂을 때는 , 반드시 R-05 의 전 원을 OFF 하고 나서 실시합니다 .

# **[POWER / HOLD]스위치 22**

스위치를 POWER 측에 슬라이드시켜 전원의 ON/OFF 를 바꿉니다 (P. 26). 전원을 ON 한 상태로 스 위치를 우측으로 고정하면 HOLD 가 ON 됩니다 . HOLD 를 ON 로 해 두면 , 오조작 방지에 도움이 됩니 다.

HOLD 스위치가 ON 에서도 조작 가능한 버튼

- **•** [MIC GAIN]스위치
- **•** [LIMITER]스위치
- **•** [LOW CUT]스위치

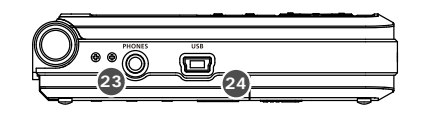

# **PHONES 단자 23**

헤드폰을 연결 합니다 (P. 37).

# **USB 단자 24**

포함된 USB 케이블로 PC 와 연결 합니다 . R-05 로 녹음한 파일을 PC 로 이동하거나 PC 로부터 R-05 에 WAV 나 MP3 를 카피해 , 재생시킬 수 있습니다 (P. 70).

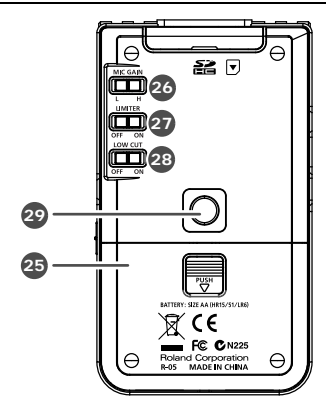

# **전지 케이스 25**

전지를 넣습니다 (P. 26)

# **[MIC GAIN]스위치 26**

마이크 입력의 감도를 바꿉니다 (P. 47).

## **[LIMITER]스위치 27**

리미터 또는 AGC 를 ON/OFF 합니다 . 보통은 OFF 로 설정합니다 .

리미터와 AGC 의 변환은 「MENU」 화면에서 실시 합니다 .

 $\vert$ 참고

「리미터 또는 AGC 를 사용하기」 (P. 48)

# **[LOW CUT]스위치 28**

LOW CUT 를 ON/OFF 합니다 . 보통은 OFF 로 설정합니다 (P. 49).

# **스탠드 설치용 나사구멍 29**

시판의 카메라용 스탠드를 설치할 수 있는 나사구멍 입니다 .

( 나사구멍의 사이즈는 1/4 인치입니다 . )

## **기본 화면**

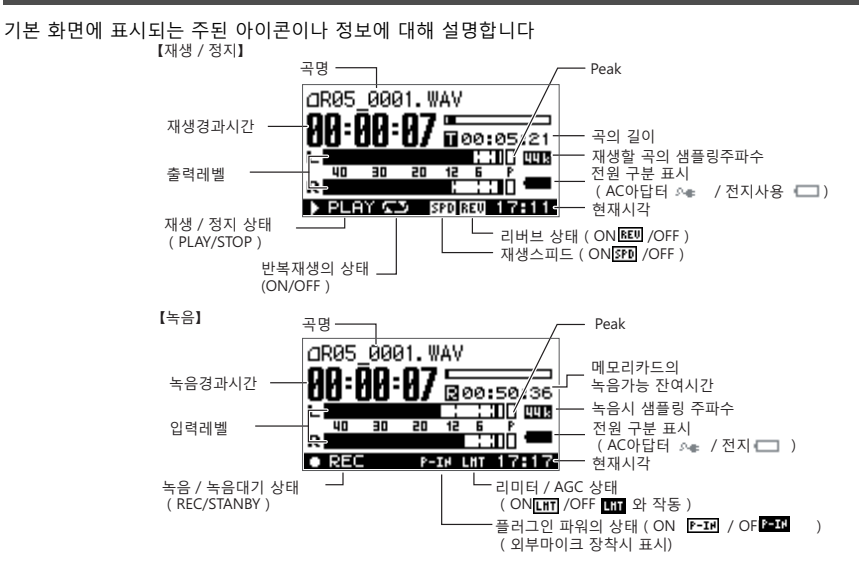

# **준비하기**

# **전원을 켜기 / 끄기**

### **전지로 사용하기**

### **사용할 수있는 배터리의 종류**

- AA 알칼리 전지 (LR6)
- AA 니켈 수소 전지 (HR15/51)

#### 주의기

R - 05 본체에서 니켈 수소 전지를 충전할 수 없 습니다 . 별매의 니켈 수소 배터리 전용 충전기를 사용합니다 .

- **1. 전원이 OFF 되어 있는 것을 확인합니다 .** 전원이 ON 되어 있는 경우는 OFF 합니다 . R-05 의 [POWER]스위치를 POWER 측에 슬라이드시키면 , 전원의 ON/OFF 를 할 수 있습니다 . 본체 뒷면에 있는 전지 케이스의 뚜껑을 엽니다 .
- **2. 본체 뒷면에 있는 전지 케이스의 뚜껑을 엽니다 .** R-05 를 뒤집어 , 전지 케이스의 중앙의 「PUSH」 를 누르면서 뚜껑을 아래방향으로 슬라이드시킵니다 .

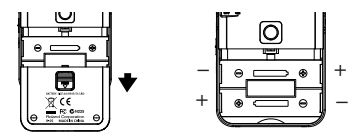

주의/

본체를 뒤집을 때는 , 떨어뜨리지 않도록 취급에 주의해 주십시오 .

**3. 전지를 세트 합니다 .**

+ / -극을 잘못넣지 않도록 주의하며 AA 전지 2 개를 전지 케이스에 넣습니다 .

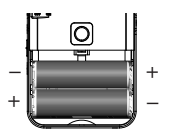

**4. 전지 케이스의 뚜껑을 닫습니다 .**

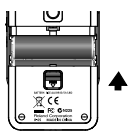

**5. [POWER]스위치를 POWER 쪽으로 몇 초간 슬라이 드시켜 , 전원을 ON 합니다 . 전원을 OFF 하려면 , 다시 [POWER]스위치를 POWER 쪽으로 몇 초간 슬라이드시킵니다 .**

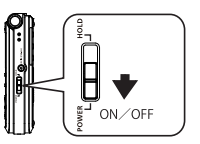

전원이 ON 되면 디스플레이에 오른쪽과 같은 화면이 표시됩니다 . 이것을 **기본 화면**이라고 합니다 .

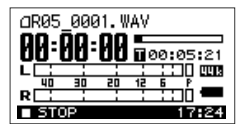

**6. 전지의 종류를 설정합니다 .**

「메뉴」 화면에서 사용하는 전지의 종류 ( 알칼리 전 지 또는 니켈수소전지 ) 를 선택합니다 .

#### **참고**

「R-05 본체의 각종 설정」 (P. 89)

### **R-05 를 전지로 사용시 주의**

- 새로운 전지와 한 번 사용한 전지나 다른 종류의 전지를 혼합해 사용하지 마십시오 .
- 장시간 사용하지 않을 때는, 전지 액의 누출 방지를 위하 여 본체로부터 전지를 빼두는 것을 추천합니다 .
- 전지의 액이 흘러나왔을 경우 , 부드러운 천으로 전지 케 이스에 묻은 액체을 닦아낸 후 새로운 전지를 넣어 주세 요 . 또 , 샌 액이 신체에 묻었을 경우는 , 피부에 염증을 일으킬 우려가 있습니다 . 또 눈에 들어가면 위험하므로 곧바로 물을 흘려 잘 씻어 주세요.
- 전지를 , 금속성의 볼펜 , 목걸이 , 머리핀 등과 함께 휴대 하거나 보관하지 마십시오 .

#### **전력 절약 기능**

**•** R-05 는 불필요한 전력 소비를 막기 위해 , 전력 절약 기 능이 있습니다 . 아무것도 조작하지 않는 상태가 일정시 간 계속되면 , 전력 절약 기능의 설정에 따라 디스플레이 가 어두워지거나 전원이 꺼집니다 .

#### $\vert$ 참고  $>$

「R-05 본체의 각종 설정」 (P. 89)

#### **전지 잔량 표시**

**•** 전지가 다 닳아가면 , 디스플레이의 하단 우측으로 전지 잔량 부족의 아이콘이 표시됩니다 . 빨리 새로운 전지로 교환하십시오 . 전지 용량이 적은 채 계속 사용하면 , 「Battery Low」 라고 표시되고 최종적으로 R-05 의 모든 기능이 정지합니다 .

#### **참고**

「에러 메세지 일람」 (P. 94)

### **전지 수명 ( 알칼리 전지 사용시 )**

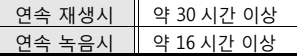

※ 상기의 전지 수명은 기준입니다. 사용 환경이나 사용용도에 따라 전지 수명은 바뀝니다 .

### **AC 아답터로 사용하기**

R-05 는 , 별매의 전용 AC 아답터로 사용할 수 있습니다 .

#### 주의/

전용 아답터 이외는 고장의 원인이 될 수 있으므로 절대 로 사용하지 마십시오 .

- **1. 전원이 OFF 되어 있는 것을 확인합니다 .**
- **2. AC 아답터의 DC 플러그를 R-05 의 AC 아답터 단자 에 삽입합니다 .**

AC 아답터는 , 인디케이터가 있는 면이 위가 되도록 설치하십시오 .

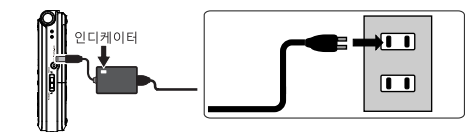

**3. AC 아답터를 전원 콘센트에 꽂습니다 . AC 아답터의 인디케이터가 점등 합니다 .** **4. [POWER]스위치를 POWER 쪽으로 몇 초간 슬라 이드시켜 , 전원을 ON 합니다 . 전원을 OFF 하려면 , 다시 [POWER]스위치를 POWER 쪽으로 몇 초간 슬라이드시킵니다 .**

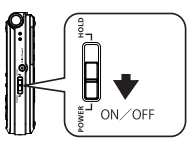

전원이 ON 되면 디스플레이에 오른쪽과 같은 화면이 표시됩니다 . 이것을 **기본 화면**이라고 합니다 .

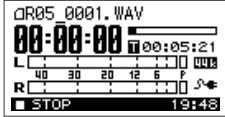

#### $(1)$

- 전지가 들어가 있는 상태로 AC 아답터를 연결 하면 , 전 원은 AC 아답터로부터 공급됩니다 .
- 전원을 넣을 때 소리가 나는 경우가 있습니다만 , 고장이 아닙니다 .
- AC 아답터를 사용하는 경우에서도 전지를 넣어 두면 , 만 일 제품 본체로부터 AC 아답터의 코드가 빠져도 계속 사 용할 수 있게됩니다 .

# **날짜와 시간을 설정하기**

처음 전원을 켰을 때는 , 다음 순서대로 내장 시계를 설정 하십시오 . 여기서 설정한 일시는 , 녹음한 파일의 정보 ( 타 임스탬프 ) 로 이용됩니다 .

**1. [MENU]를 눌러 「메뉴」 화면을 표시시켜 , [ ]/ [ ]로 「Date & Time」 을 선택** 해 , **[ ●** 1 를 누릅니다 .

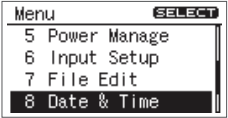

#### 주의/

**•** 내장 시계는 AC 아답터 또는 전지로부터 전력이 공급되 어 동작합니다 . 전지 및 아답터가 뽑아진 상태가 며칠 계속되면 내장시계의 설정은 원래대로 돌아가 버립니다 ( 초기 상태 ). 이 초기 상태로 전원을 ON 하면 「Clock Initialized」 메시지가 표시됩니다 . 「Clock Initialized」 가 표시되면 , 다시 날짜와시간을 설정하십시오 .

**2. 날짜와 시간을 설정합니다 .**

[ K4 1 / [ ▶▶ ] 그리고 커서를 좌우로 움직입니다 .

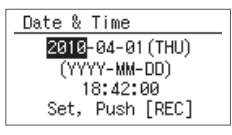

커서로 변경하고 싶은 문자의 위치에 오게 하고 , [ ▶/Ⅱ ] / [ ■ ] 그리고 날짜와 시간을 변경해,  $\left| \right.$  ●  $\left| \right.$  를 눌러 확정합니다.

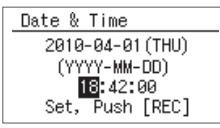

**3. [MENU]를 눌러 기본 화면으로 돌아갑니다 .**

# **SD 카드를 세트하기**

제공된 SD 카드 이외를 사용하는 경우는 , 롤랜드 홈페이 지 (http://rolandkorea.com) 를 참조하십시오 . 최신 동작 확인 정보를 안내하고 있습니다 .

### **데모송 정보**

함께 제공되는 SD 카드는 데모송이 수록되어 있습 니다 .

- SD 메모리 카드에 데모송이 들어있는 상태에서 , 데모 송의 양만큼 카드 기록 시간이 줄어 듭니다 .
	- ※데모 송을 개인이 즐기는 용도 이외 권리자의 허락 없이 사용하는 것은 법으로 금지되어 있습니다 . 권리자에게 무단으로 이러한 데이터의 복사본을 만들고 , 2 차적 저작물 이용 행위를해서는 안됩니 다.

### **SD 카드를 준비하기**

# **삽입하기**

- **1. 전원이 OFF 되어 있는 것을 확인합니다 .** 만약 전원이 ON 되어 있는 경우는 OFF 합니다 .
- **2. 본체 상부에 있는 SD 커버를 엽니다 .** SD 커버의 움푹한 곳에 손톱으로 눌러 위로 끌어올립니다 .

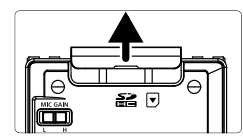

무리하게 빼면 파손될 우려가 있기 때문에 주의해 주십시오 .

**3. SD 카드를 세트 합니다 .** SD 카드를 R-05 본체의 표식과 같은 방향에 맞추어 천천히 삽입하십시오 .

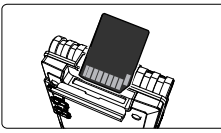

주의/

- SD카드가 거꾸로 된 채 상태로 무리하게 삽입시키면, R-05 본체나 SD 카드를 파손시킬 우려가 있습니다 . 주의 해 주십시오 .
- SD 카드는 , 확실히 안쪽까지 삽입하십시오 .
- **4. SD 커버를 닫습니다 .**

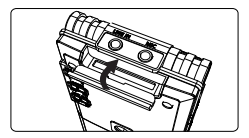

**5. [POWER]스위치를 POWER 쪽으로 몇 초정도 슬라이드시켜 , 전원을 ON 합니다 .**

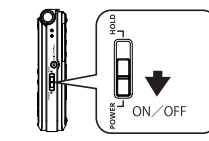

(메모)

포맷되어 있지 않은 SD 카드가 R-05 에 세트 되어 있으면 , 「SD Unformatted」 라고 표시됩니다 .

**SD 카드를 꺼내기**

- **1. R-05 본체의 전원을 OFF 합니다 .**
- **2. SD 커버를 엽니다 .**
- **3. SD 카드를 가볍게 안쪽으로 누르고 , 손가락을 뗍니다 .**

SD 카드가 앞에 나오면 꺼냅니다 .

#### 주의/

본체의 전원을 켠 채 , SD 카드를 뽑거나 넣지 마십시오 . SD 카드내의 데이터가 없어질 가능성이 있습니다 .

### **SD 카드를 포맷 하기**

포맷이란 , 정해진 정보의 기억 형식에 따라 , SD 카드를 초 기화하는 것을 말합니다 . 포함된 SD 카드 이외를 사용하 는 경우는 , 처음에 SD 카드의 포맷이 필요합니다 .

#### 주의/

- SD 카드의 포맷은 , 반드시 R-05 본체로 해주세요 . R-05 이외의 기기로 포맷 한 SD 카드는 R-05 에서 올바르게 동작하지 않을 수 있습니다 .
- SD 카드를 포맷 하면 , 모든 데이터가 삭제 됩니다 .
- 포함된 SD 카드는 포맷이 끝난 상태입니다 . 새롭게 포맷 하면 , 메모리 안의 데모 송이나 취급 설명서의 PDF 파일도 삭제됩니다 . 필요에 따라서 PC 에 백업 해 둡시다 .

 $\vert$ 참고  $>$ 

「PC 와 연결 하기」 (P. 70)

**1. SD 카드 슬롯에 , 포맷 하고 싶은 SD 카드가 삽입된 것을 확인합니다 .**  $\boxed{27}$ 

SD 카드를 세트 하기 (p 32)

**2. [MENU]를 눌러 「메뉴」 화면을 표시시키고 , [ ]/ [ ]로 「SD Card」 를 선택해 , [ ]를 누릅니다 .**

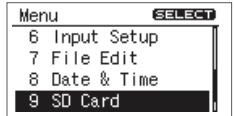

#### $(\overline{\mathbb{H}}\mathbb{R})$

도중에 조작을 중지하고 싶은 경우는 , [MENU]를 눌러 주세요 . 이전 화면으로 돌아옵니다 .

**3. [ ]/ [ ]그리고 「Format」 을 선택해, [ ● ]를 누릅니다.** 

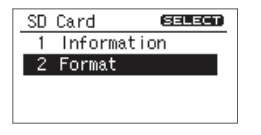

4. 확인의 화면이 표시되면 [ ▶▶ ] 로 「Yes」 를 **선택하고, [ ● ]를 누릅니다.** 

카드를 절대로 꺼내지 마십시오 . SD 카드내의 메모리 에리어가 파손될 수 있습니다 .

#### 주의/

「Completed!」 라고 표시되면 포맷 완료입니다 .

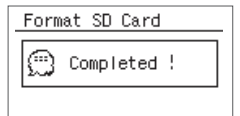

**5. [MENU]를 2 회 눌러 기본 화면으로 돌아갑니다 .**

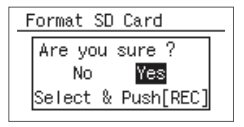

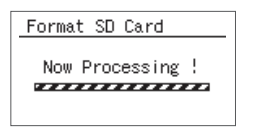

#### 주의/

「Now Processing!」 이라고 표시되고 있는 동안은 SD

### **SD 카드에 관하여**

제공된 SD 카드 이외를 사용하는 경우는 , 롤랜드 홈페이지 (http://www.rolandkorea.com) 를 참조하십시오 . 최신 동작 확인 정보를 안내하고 있습니다 .

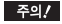

- R 05 는 SD / SDHC 카드를 지원합니다 .
- SD 카드의 제조 업체와 종류에 따라 R 05 에서 제대로 녹음하거나 재생할 수없는 경우가 있습니다 .
- 본체의 전원을 켠 상태에서 SD 카드를 장착 / 탈착 하지 마십시오 . SD 카드의 데이터가 손실될 수 있습니다 .
- SD 카드 삽입 방향과 위아래를주의하고 , 확실하게 끝까지 꽂아주십시오 . 무리하게 삽입하지 마십시오 .

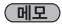

SD 카드의 쓰기 방지 (LOCK) 기능 SD 카드 측면에있는 쓰기 방지 스위치를 "LOCK" 방향으로 밀면 쓰기를 할 수 없으므로 SD 카드의 데이터를 보호할 수 있습니다 . 기록 및 데이터 삭제 등의 작업을 하려면 쓰기방지를 해제하고 사용하십시오 .

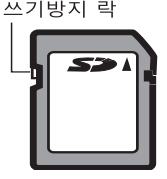

# **헤드폰이나 스피커를 사용하기**

R-05 본체에는 스피커가 내장되어 있지 않습니다 . 재생음을 듣기 위해서는 , 헤드폰이나 앰프 내장 스피커를 별도로 준비해 주십시오 .

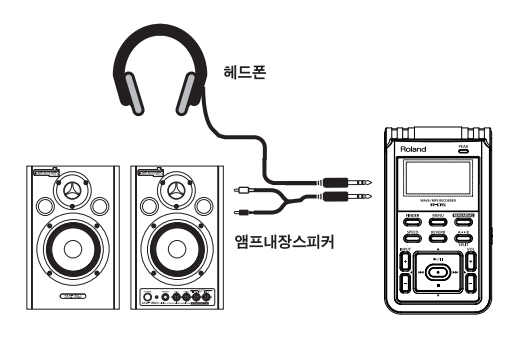

#### **스피커의 연결**

#### 주의/

반드시 다음의 순서대로 전원을 켜십시오 . 순서가 잘못되면 , 오동작 하거나 스피커 등이 파손될 우려가 있습니다 .

- **1. R-05 의 전원을 끕니다 .**
- **2. 연결시킬 스피커의 볼륨을 최소로 하고 전원을 끕니다 .**
- **3. 스피커를 연결 합니다 .**
- **4. 앰프를 내장하고 있는 스피커만 연결 할 수 있습니다 .**
- **5. R-05 의 PHONES 단자와 스피커의 라인 입력 단자 를 오디오 케이블로 연결합니다 .**
- **6. R-05 의 전원을 ON 합니다 .**
- **7. 스피커의 전원을 켜고 , 볼륨을 조금씩 크게 해 음량을 조절합니다 .**
# **녹음하기**

# **녹음의 기본 조작**

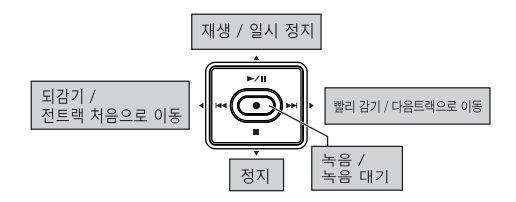

**1. R-05 의 전원을 ON 합니다 (P. 26)**

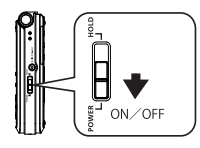

- **2. 샘플링 주파수를 설정합니다 (P. 42)**
- **3. Recorder Setup( 파일의 종류 ) 를 설정합니다 (P. 42).**
- **4. [MENU]를 2 회 눌러 기본 화면으로 돌아갑니다 .**
- **5. 녹음 레벨을 조정합니다 .**

[ ● ] 를 눌러 녹음대기 상태로 하고, 녹음하는 소리 의 크기를 조정합니다 (P. 44).

#### **6. 녹음을 시작합니다 .**

녹음 대기 상태 (REC 인디케이터가 점멸) 로 [ ● ] 또 는 ,  $\Gamma$   $\blacktriangleright$ / $\Gamma$  1 을 누릅니다 . REC 인디케이터가 점등하고 , 녹음이 시작됩니다 .

 $(ME)$ 

녹음을 시작하고 나서 [HOLD]스위치를 ON 해 두면 , 버튼이 잘못 밀려도 녹음이 멈추거나 녹음 레벨이 바뀌지 않습니다 .

#### 주의/

- **•** MIC 단자나 LINE IN 단자에 마이크나 기기를 연결 해놓은 경우 , 내장 마이크를 사용할 수 없습니다 .
- **•** 내장 마이크를 사용하려는 경우는 , MIC 단자나 LINE IN 단 자에 아무것도 연결 하지 마십시오 .
- **•** 녹음 대기 상태나 녹음중에 INPUT [+][-]를 조작 하면 , 녹음 레벨이 바뀝니다 INPUT [+][-]를 잘못 조작하지 않도록 조심하십 시오 .
- **•** 녹음중은 전원을 OFF 할 수 없습니다 . 한 번 녹음을 정지 하고 나서 전원을 OFF 하십시오 .

# 8. **[ ▶/Ⅱ ]를 눌러, 녹음한 파일을 재생합니다.**

#### **7. [ ]를 눌러 , 녹음을 정지합니다 .**

REC 인디케이터가 소등합니다 . 디스플레이에는 , 녹음한 파일이 표시됩니다 (P. 25.)

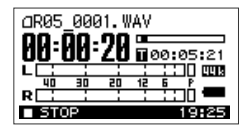

#### $($  메모 $)$

- 일시정지하는 경우는, [ ▶ / | ]을 누릅니다. 일시정지를 해제하고 녹음을 재개할 때는 , 다시 [ ]를 눌러 주세요 .
- **•** 파일명은, R05\_0001. WAV와 같이 자동적으로 작성됩니다 . 0001 의 부분은 존재하는 파일명 중에서 , 가장 큰 번호의 다음의 번호가 붙여집니다 .
- **•** 녹음 설정으로 파일명이 「Date」 로 설정되어 있을 때는 , 녹음한 일시가 파일명이 됩니다 . 「R-05 본체의 각종 설정」 (P.89).

#### $\vert$ 참고  $>$

「재생의 기본 조작」 (P. 63)

# **녹음의 음질을 설정하기**

녹음하는 음질을 설정할 수 있습니다 .

음질 설정은 샘플링 주파수와 Recorder Setup 의 편성으로 설 정합니다 . 음질에 의해 파일의 사이즈가 달라 , SD 카드로 녹 음할 수 있는 시간도 다릅니다 .

음질을 우선시 할지 녹음 시간을 우선시킬지 등 , 목적에 맞는 설정을 하십시오 .

□참고 >

용도에 맞춘 녹음의 설정 (P. 58)

## **샘플링 주파수 (Sampling Rate)**

**( 초기치:굵은 글씨 )**

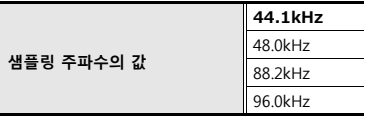

샘플링 주파수의 값이 큰 만큼 고음질이 됩니다 . 고음질을 정 확하게 재현 하고 싶은 경우는 , 높은 샘플링 주파수가 필요합 니다 .

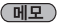

- **•** 샘플링 주파수의 값이 커지면 파일의 사이즈가 커지고 , 녹 음 가능한 시간이 짧아집니다 .
- **•** 비디오 작품의 편집으로 , 오디오 트랙에 녹음한 것을 임포 트시킬 경우에는 48 kHz 로 설정하는 것을 추천합니다 .
- **•** 녹음한 파일의 샘플링 주파수를 R-05 로 변환할 수 없습니 다 .

주의/

샘플링 주파수가 88.2 kHz, 96.0 kHz 때는 , Recorder Setup 로 MP3 및 WAV+MP3 를 선택할 수 없습니다 .(P. 41)

## **Recorder Setup(Rec Mode)**

#### ( 초기치:굵은 글씨 )

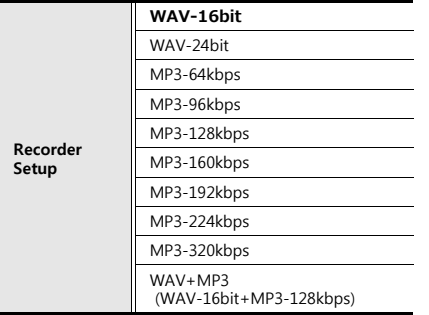

WAV 의 파일은 MP3 의 파일보다 고음질로 녹음할 수 있습니다 . MP3 의 설정으로 녹음하면 , WAV 의 설정으로 녹음했을 때보 다 파일의 사이즈가 작아져 , 장시간의 녹음이 가능하게 됩니 다 . 또 ,bit 와 bps 의 값이 커지면 파일의 사이즈가 커져 , 녹음 가능한 시간이 짧아집니다 .

WAV+MP3 는 WAV 파일과 MP3 파일을 동시에 작성합니다 .

#### (明)

Windows Media Player 등 소프트 웨어에 따라서는 24 bit 의 WAV 는 재생할 수 없습니다 .

#### 주의/

- **•** MP3 및 WAV+MP3 는 샘플링 주파수가 44.1 kHz, 48.0 kHz 일 때 밖에 선택할 수 없습니다 .
- **•** WAV+MP3 가 선택되고 있을 때는 WAV-16 bit, MP3-128 kbps 고정이 됩니다 .

# **음악용으로 사용되는 포맷의 예**

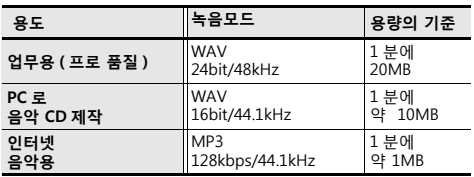

녹음하기

# **샘플링 주파수와 Recorder Setup 를 설정**

**1. [MENU]를 눌러 「메뉴」 화면을 표시시켜 , [ ]/ [ ]로 「Recorder Setup」 을 선 택해 , [ ]를 누릅니다 .**

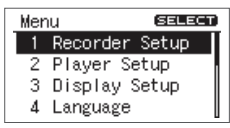

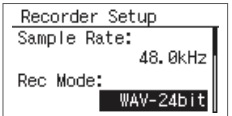

### 주의/

WAV+MP3 가 선택되고 있을 때는 WAV-16 bit, MP3- 128 kbps 로 고정 됩니다 .

- **4. [MENU]를 2 회 눌러 기본 화면으로 돌아갑니다 .**
- 2. **[**  $\left|\frac{4}{3}\right|$  ] / **[ ▶▶** ] 그리고 샘플 레이트의 값을 변 **경합니다 .**

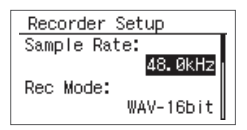

3. [ ▶/ll ] / [ **■** ] 그리고 Recorder Setup 에 커 **서로 [**  $\left|\frac{1}{2}\right|$  **] / [ ▶▶ ] 로 Recorder Setup 의 값을 변경합니다 .**

# **녹음 시간의 기준**

SD 카드로 녹음할 수 있는 시간의 기준은 아래와 같습니다 .

#### **녹음 가능 시간 ( 기준 ) 단위:분**

| <b>Recorder Setup</b> |                                                    | SD 카드의 사이즈 |      |      |       |       |
|-----------------------|----------------------------------------------------|------------|------|------|-------|-------|
|                       |                                                    | 2GB        | 4GB  | 8GB  | 16GB  | 32GB  |
|                       | WAV (24bit / 96kHz)                                | 55         | 110  | 220  | 450   | 900   |
|                       | WAV (24bit / 88.2kHz)                              | 60         | 120  | 240  | 490   | 980   |
| <b>WAV</b>            | WAV (24bit / 48kHz)                                | 110        | 220  | 440  | 900   | 1800  |
|                       | WAV (24bit / 44.1kHz)                              | 120        | 240  | 480  | 980   | 1950  |
|                       | WAV (16bit / 96kHz)                                | 80         | 160  | 320  | 670   | 1350  |
|                       | WAV (16bit / 88.2kHz)                              | 88         | 176  | 352  | 735   | 1470  |
|                       | WAV (16bit / 48kHz)                                | 166        | 332  | 664  | 1350  | 2700  |
|                       | WAV (16bit / 44.1kHz)                              | 180        | 360  | 720  | 1470  | 2950  |
|                       | MP3 (320kbps)                                      | 797        | 1540 | 3080 | 6450  | 12950 |
| MP3                   | MP3 (128kbps)                                      | 1993       | 3990 | 7980 | 16180 | 32350 |
| $WAV+MP3$             | WAV (16bit / 48kHz) + MP3<br>(128kbps / 48kHz)     | 152        | 305  | 610  | 1240  | 2490  |
|                       | WAV (16bit / 44.1kHz) + MP3<br>(128kbps / 44.1kHz) | 165        | 330  | 660  | 1345  | 2690  |

#### 주의/

**•** 상기의 녹음 시간은 기준입니다 . 카드의 사양에 따라 바뀌는 경우가 있습니다 .또 , 녹음된 파일이 다수 있는 경우 , 합계녹음 시간은 이것보 다 짧아집니다 . 단일 파일의 녹음 가능한 사이즈는 최대 2 GB 입니다 .

### **녹음 레벨 조절하기**

R-05 는 , 폭넓은 소리를 녹음하도록 설계되어 있습니다만 , 녹 음 대상에 따라 최적의 녹음 레벨 ( 음량 ) 을 설정하는 것으로 , 보다 고음질로 녹음할 수 있습니다 .

레벨 설정의 기본은 , 찌그러지지 않는 범위에서 할 수 있는 한 큰 레벨 ( 음량 ) 로 입력하는 것입니다 .

이것은 내장 마이크 , 외부 마이크 , LINE IN 을 사용하는 경우 에서도 같습니다 .

**수동으로 녹음 레벨을 설정하기**

#### 주의/

AGC 가 ON 일 때는 , 수동으로 녹음 레벨을 설정할 수 없습니다 .

- **1. 녹음하고 싶은 대상으로 R-05 의 마이크를 댑니다 .**
- 2. 기본 화면에서 [ <sup>●</sup> ]를 눌러 REC 인디케이터를 **점멸시킵니다 .**

녹음 대기 상태가 됩니다

**3. 마이크를 향해 실제로 녹음하는 소리를 내 보겠습니다 .**

R-05 에 입력되는 소리의 크기에 따라 레벨 미터가 흔 들립니다 .

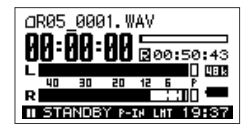

#### **EL**

악기 연주나 보컬 등 , 음악의 연주를 녹음 할 때는 곡의 제일 음량의 큰 부분을 연주하면 좋습니다 .

**4. 소리를 내면서 , INPUT [+][-]를 눌러 , 녹음 레벨을 조금씩 조정합니다 .**

필요에 따라서 , [MIC GAIN]스위치를 바꾸어 주세요 (P. 47).

(메모)

레벨 미터가 오른쪽으로 쏠릴 만큼 큰 소리를 읽어들이고 있는 것을 나타냅니다 . 가능한 한 크게 들어오도록 INPUT [+][-]를 눌러 조정하십시오 . 다만 , PEAK 인디케이 터가 점등하면 , 입력 음량이 너무 큰 상태입니다 .PEAK 인 디케이터가 점등 하고 있는 상태는 , R-05 를 기록할 수 있 는 최대의 입력 음량에 이르고 있는 상태 ( 클립 하고 있는 상태 ) 그리고 , 더 큰 소리가 들어 와도 본래의 음량으로 녹음되지 않습니다 . 이렇게 녹음된 소리는 찌그러지게 됩 니다 .

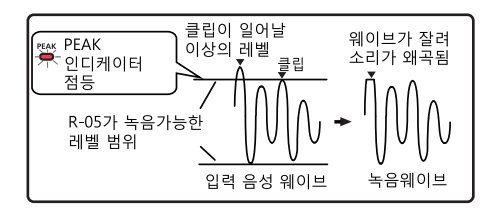

무엇보다 큰 소리에서도 PEAK 인디케이터가 점등 하지 않도록 (클립 하지 않는 상태) INPUT [+][-]를 조정합니다 . 노래라면 1 차례 고조되는 곳 , 악기라면 포 르테 시모의 소리가 나올 때 클립 하지 않도록 해 둡니다

레벨의 설정이 끝나고 나서, 한번 더 [● ]를 누르면 녹음이 시작됩니다 .

#### (메모)

.

- 녹음을 중지하는 경우, [ ]를 누르면 기본 화면으로 돌아갑니다 . 이 때 레벨 설정은 유지되어 있으므로 , 한번  **[**  $\blacksquare$  **] 를 누르면, 같은녹음 레벨로 녹음을 시작할** 수 있습니다 .
- **•** INPUT [+][-]조작시 , 녹음 레벨이 바뀌는 타이밍에 작은 노이즈가 들리는 경우가 있습니다만 , 고장은 아닙니

다 .

# **리허설 기능을 사용하기**

리허설 기능을 사용해 , 지정한 시간내에 입력된 음성으로부터 최적의 녹음 레벨을 자동적으로 설정할 수 있습니다 .

#### 주의/

AGC 가 ON 일 때 , 리허설 기능은 동작하지 않습니다 .

녹음하기

**1. [MENU]를 눌러 「메뉴」 화면을 표시시켜 , [ ]/ [ ]로 「Input Setup」 을 선택해 , [ ]를 누릅니다 .**

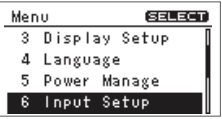

**2. [ ]/ [ ]그리고 Rehearsal Time 의 행 에 커서를 선택하여 [ ]/ [ ]로 시간 을 설정합니다 .**

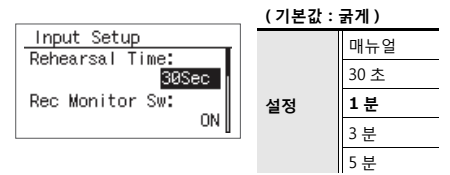

- **3. [MENU]를 2 회 눌러 기본 화면으로 돌아갑니다 .**
- **4. 녹음하고 싶은 음원에 마이크를 대고 [REHEARSAL]를 누릅니다 .**

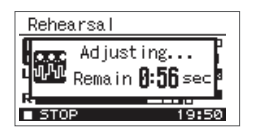

설정한 리허설 시간내의 최대의 음량에 맞추어 녹음 레 벨이 자동적으로 설정됩니다 . 또 , 동시에 적절한 마이크 의 감도가 검출되는 설정이 끝나면 녹음 대기 상태가 됩 니다 .

리허설 시간을 메뉴얼로 설정하고 있는 경우는 , 다시 [REHEARSAL]를 눌러 리허설을 종료합니다 .

리어 패널의 [GAIN]스위치의 설정이 , 검출된 마이크 의 감도와 다른 경우는 , 아래의 같은 메세지가 표시됩니 다 . 메세지에 따라 스위치를 바꾸어 주세요 .

#### **참고**

마이크의 감도 설정하기 (P. 47)

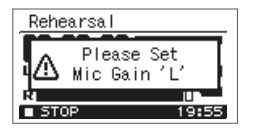

#### (明)

설정한 리허설 시간내의 최대의 음량에 맞추어 녹음 레벨 이 자동적으로 설정됩니다 . 또 , 동시에 적절한 마이크의 감도가 검출되는 설정이 끝나면 녹음 대기 상태가 됩니다 .

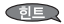

리허설 시간을 메뉴얼로 설정하고 있는 경우는 , 다시 [REHEARSAL]를 눌러 리허설을 종료합니다 .

# **마이크 감도를 설정하기**

녹음 대상의 소리의 크기에 맞추어 리어 패널의[MIC GAIN] 스위치로 마이크의 감도를 바꿉니다 .

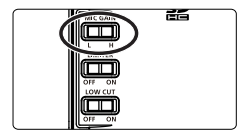

H 는 고감도 , L 는 저감도입니다 . 큰 소리 녹음시 L 로 설정하고 , 작은 소리를 녹음시 H 로 설정합니다 .

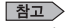

용도에 맞춘 녹음의 설정 (P. 58)

녹음하기

## **리미터 ,AGC 사용하기**

리어 패널의 [LIMITER]스위치로 리미터 또는 AGC( 오토 게인 컨트롤 ) 의 ON/OFF 를 바꿉니다 . 보통은 OFF 로 설정합니다 .

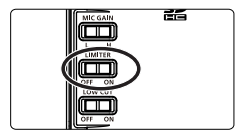

리미터는 입력된 소리가 너무 클 때에 , 녹음 레벨을 적 당한 레벨까지 압축해 찌그러짐을 억제하는 기능입니다 .

AGC 는 입력되는 레벨이 작을 때는 크게 증폭하고 , 큰 경우는 레벨을 억제시켜 전체를 가능한 한 균등한 레벨 로 녹음합니다 . 회의 등 , 먼 사람 , 가까이의 사람 , 소리 의 큰 사람 , 작은 사람의 소리를 같은 음량으로 녹음할 수 있습니다 .

#### GIB.

리미터 /AGC 를 ON 하고 악기 연주나 음악을 녹음하면 , 연주의 억양이 균일한 레벨로 녹음되어 음악 본래의 표 현이 손상될 수 있으니 「있는 그대로」 의 사운드를 녹

음하고 싶을 때는 「OFF」 로 설정하십시오 .

### 주의 /

- **•** AGC가 ON일 때는 , 수동으로 녹음 레벨을 설정할 수 없습 니다 .
- **•** AGC 가 ON 일 때 리허설기능은 작동하지 않습니다 .

# **[LIMITER]스위치의 기능을 설정하기**

**1. [MENU]를 눌러 「메뉴」 화면을 표시시켜 , [ ▶/ll | / [ ■ ]로 「Input Setup」을 선택해 , [ ]를 누릅니다 .**

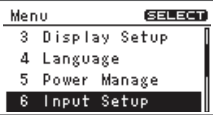

**2. [ ]/ [ ]그리고 Limiter/AGC 에 커서 를 움직여 [ ]/ [ ]로 리미터 또는 AGC 를 선택합니다 .**

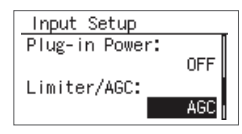

**3. [MENU]를 2 회 눌러 기본 화면으로 돌아갑니다 .**

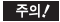

AGC 가 ON 일 때는 , INPUT [+][-]는 무효가 되

어 , 녹음 레벨은 수동으로 조정할 수 없습니다 .

# **저음역을 컷 하기**

리어 패널의 [LOW CUT]스위치를 ON 으로 설정하면 , 특정 의 주파수 아래의 저음역을 컷 합니다 . 보통은 OFF 로 설정합니다 .

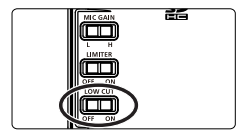

야외 녹음시 강한 바람에 의한 노이즈나 차의 소음 , 기계의 운 전음 , 진동 등 저역 성분을 많이 포함한 노이즈가 신경이 쓰이 는 경우는 , 저음역을 컷 하면 노이즈가 경감됩니다 .

또 , 보컬 녹음시 바람소리 , 팝 노이즈 등 신경이 쓰이는 경우 도 저음역을 컷 하여 , 상쾌한 소리로 녹음할 수 있습니다 .

**컷 하는 주파수의 설정 방법**

**1. [MENU]를 눌러 「메뉴」 화면을 표시시켜 , [ ]/ [ ]로 「Input Setup」 을 선택해 , [ ]를 누릅니다 .**

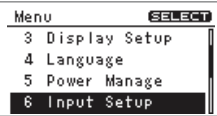

2. **[ ▶/ll ] / [ ■ ]** 그리고 Low Cut Freq 에 커서 **를 가져가 [**  $\left|\frac{1}{2}\right|$  **| / [ ▶▶ ]** 로 값을 변경합니 **다 .**

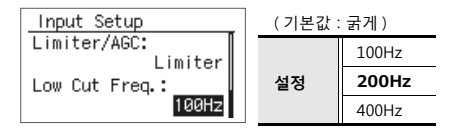

**3. [MENU]를 2 회 눌러 기본 화면으로 돌아갑니다 .**

## **프리레코딩 기능 사용하기**

R-05 에는 녹음 버튼을 누르는 2 초 전으로 거슬러 올라가 녹음을 시작하는 것이 가능한 프리레코딩 기능이 탑재되 어 있습니다 . 야외에서의녹음 등 , 녹음하고 싶은 소리가 언제 나기 시작할지 모를 때도 , 시작을 놓치는 일 없이 녹 음할 수 있습니다 .

**1. [MENU]를 눌러 「메뉴」 화면을 표시시켜 , [ ]/ [ ]로 「Recorder Setup」 을 선 택해 , [ ]를 누릅니다 .**

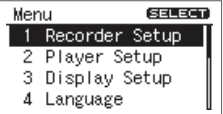

**2. [ ]/ [ ]그리고 Pre-Rec 에 커서를 가** 져가 [  $\blacktriangleleft$  ] / [ ▶▶ ] 로 「ON」 를 선택합니 **다 .**

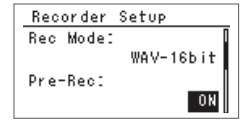

## **자동 녹음 시작 기능을 사용하기 ( 초기치:굵은 글씨 )**

자동 녹음 시작 기능을 사용해 , 설정한 시간이 경과했을 때 , 또는 녹음 레벨이 특정의 값 이상이 되었을 때에 , 자동적으로 녹음을 시작시킬 수 있습니다 .

**1. [MENU]를 눌러 「메뉴」 화면을 표시시켜 , [ ]/ [ ]로 「Recorder Setup」 을 선 택하고 , [ ]를 누릅니다 .**

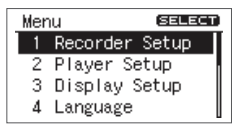

**2. [ ]/ [ ]그리고 Auto Rec Start 에 커** 서를 가져가 [ <sup>|<4</sup> ] / [ ▶▶ ] 로 녹음 시작까 **지의 시간 , 또는 자동적으로 녹음을 시작 하는 녹음 레벨을 선택합니다 .**

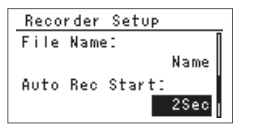

|    | 자동 녹음을 사용하지<br>않음 | OFF               |
|----|-------------------|-------------------|
|    |                   | 2 초               |
| 설정 | 녹음 시작까지의 시간       | 5 초               |
|    |                   | 10 초              |
|    |                   | 레벨 1<br>$(-60dB)$ |
|    | 녹음을 시작하는 레벨       | 레벨 2<br>$(-30dB)$ |
|    |                   | 레벨 3<br>$(-20dB)$ |

- **3. [MENU]를 2 회 눌러 기본 화면으로 돌아갑니다 .**
- 4. 기본 화면에서 **[ ]를 눌러 REC 인디케이터**를 **점멸시킵니다 . 녹음 대기 상태가 됩니다 .**
- 5. 한번 더 **[ ●** ]를 누릅니다.

설정한 시간이 경과 , 또는 설정한 녹음 레벨을 검지하면 자동적으로 녹음을 시작 합니다 .

# **악기나 소리를 녹음하기**

# **내장 마이크를 사용하기**

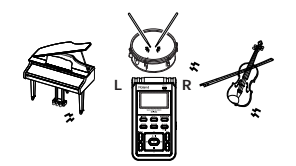

내장 마이크는 스테레오 타입의 마이크입니다 . R-05 본체의 우측의 마이크가 오른쪽 채널 (R), 좌측이 왼쪽 채 널 (L) 로서 녹음됩니다 .

#### 주의/

- **•** 마이크 녹음을 실시하려면 , 하울링 ( 삐 ~ 하는 소리 ) 을 피 하기 위해 외부 스피커를 연결 하지 마십시오 .
- **•** MIC 단자나 LINE IN 단자에 마이크나 기기를 연결 하고 있 는 경우는 내장 마이크는 사용할 수 없습니다 . 내장 마이 크를 사용하는 경우는 , MIC 단자나 LINE IN 단자에 아무 것도 연결하지 마십시오 .

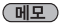

녹음하는 음성을 헤드폰으로 들으면서 ( 모니터 하면서 ) 녹음하는 경우는 , 녹음시 모니터 설정으로 하십시오 .

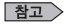

「R-05 본체의 각종 설정」 (P. 89)

# **외부 마이크를 사용하기**

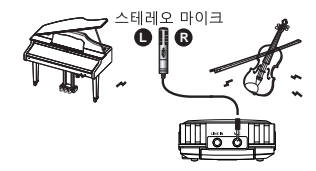

R-05 는 , 다이나믹 마이크나 , PC 의 마이크 단자 등에 연결 하 는 타입의 콘덴서 마이크를 사용할 수 있습니다 .

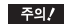

- **•** LINE IN 단자에 기기나 케이블이 연결 되어 있으면 MIC 단 자로부터의 입력은 무시되어 버립니다 . 3LINE IN 단자에 는 아무것도 연결시키지 않는 상태로 사용하십시오 .
- **•** 마이크 녹음을 실시하려면 , 하울링을 피하기 위해 외부 스피커를 연결 하지 마십시오 .
- **•** 다른 기기와 연결 할 때는, 오동작이나 스피커등의 파손을 막기 위해 , 반드시 모든 기기의 음량을 줄인 상태로 전원

을 꺼 주십시오 .

### **사용하는 마이크에 맞춘 설정**

#### **외부 마이크 타입의 설정**

모노랄 / 스테레오 설정을 합니다 . MIC 단자에 연결 하는 마이 크에 맞추어 바꿉니다 .

**( 초기치:굵은 글씨 )**

|    | <b>STERFO</b> | 외부 마이크의 종류가 스테레<br>오의 경우 (P. 92). |
|----|---------------|-----------------------------------|
| 설정 | <b>MONO</b>   | 외부 마이크의 종류가 모노랄<br>경우 (P. 92).    |

#### $(1)$

모노랄 마이크 사용시 , 외부 마이크의 타입을 스테레오로 설정해 녹음하면 , L 채널 밖에 녹음되지 않습니다 . 모노랄 에 설정하면 , L 와 R 채널에 같은 소리 ( 스테레오 ) 가 녹음 됩니다 .

**1. [MENU]를 눌러 「메뉴」 화면을 표시시켜 , [ ]/ [ ]로 「Input Setup」 을 선택해 , [ ]를 누릅니다 .**

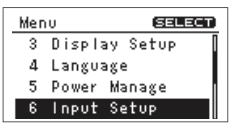

2. [ ▶/ll ] / [ ■ ] 그리고 EXT Mic Type 에 커서 **를 가져가 [**  $\left|\frac{1}{2}\right|$  **] / [ ▶▶ ]** 로 모노랄 MONO/ **스테레오 STEREO 를 선택합니다 .**

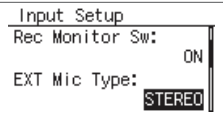

### **Plug-in Power 의 설정**

사용하는 마이크가 플러그 인 파워드 마이크의 경우는 「ON」 으로 , 전지 또는 플러그 인 파워로부터 전원 공급이 불 필요한 마이크의 경우는 「OFF」 로 설정합니다 .

#### **( 초기치:굵은 글씨 )**

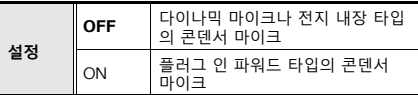

1. [ MENU ] 를 눌러 「메뉴」화면을 표시시켜 ,<br> [ ▶/ll ] / [ ■ ] 로 「Input Setup」을 선택해 **, [ ]를 누릅니다 .**

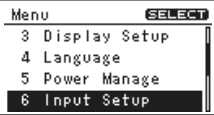

2. **[ ▶/ll ] / [ ■ ]** 그리고 Plug-in Power 에 커 서를 가져가 [  $\blacktriangleleft$  ] / [  $\blacktriangleright$  ] 로 ON/OFF 를 **선택합니다 .**

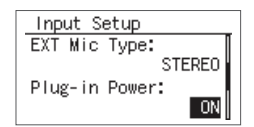

### 주의/

다이나믹 마이크나 전지 내장 마이크를 연결 할 때는 , 반드시 플러그 인 파워를 OFF 로 하고 사용하십시오 . 잘 못한 설정으로 사용하면 고장날 우려가 있습니다 .

## **다이나믹 마이크**

내구성 , 보컬과 악기 녹음에 적합합니다 . 전원이 필요 없습니다 .

#### **콘덴서 마이크**

감도가 높은 라이브 악기와 회의의 목소리 등 작은 소리 의 녹음에 적합합니다 . 건전지 플러그인 파워에서 전원 공급이 필요합니다 .

# **카세트나 CD 소리 녹음하기**

### **LINE IN 단자를 사용하기**

R-05 는 마이크를 사용한 악기 연주의 녹음이나 음성 메모로 사용하는 것 외에도 , LINE IN 단자를 사용해 카세트나 CD 의 소리를 녹음하는 것도 가능합니다 .

#### 주의 /

- **•** LINE IN단자에 기기나 케이블을 연결 하면, 마이크 입력은 자동적으로 OFF 가 됩니다 . LINE IN 단자와 MIC 단자로부 터 음성을 입력했을 경우에는 , 라인 입력의 음성만이 녹음 됩니다 .
- **•** 저항들이의 연결 케이블을 사용하면, LINE IN단자에 연결 한 기기의 음량이 극도로 작아지는 경우가 있습니다 . 이 때는 , 저항이 들어가지 않은 연결 케이블을 사용해 주십시  $Q$ .
- **•** 레코드 플레이어를 연결 해 녹음하는 경우는 , 별도 포노이 퀄라이저가 필요합니다 .

여기에서는 CD 플레이어 소리를 R-05 로 녹음하는 경우를 예 를들어 설명하겠습니다 .

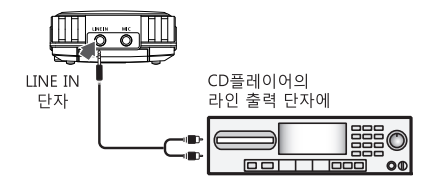

**1. CD 플레이어를 연결 합니다 .** CD 플레이어의 라인 출력 단자와 R-05 의 LINE IN 단자 를 오디오 케이블로 연결 합니다 .

#### **2. 녹음 레벨을 조정합니다 .**

CD 플레이어로 녹음하고 싶은 파일을 재생하면서 , 녹음 레벨을 조정합니다 . 녹음 레벨을 조정 후 , 녹음하고 싶은 파일을 플레이합니다 .

# **녹음중에 파일을 분할하기**

녹음중에 , 파일을 분할할 수 있습니다 . 파일을 분할하면 , 분할한 부분부터 재생할 수 있습니다 . 장시간에 걸쳐서 연속 녹음을 할 경우에 , 다음에 검색할 필요 가 있는 부분에 분할해두면 편리합니다 .

## **수동으로 분할하기**

- **1. 녹음을 시작합니다 .**
- **2. 분할하고 싶은 부분에서 [SPLIT]를 누릅니다 .**

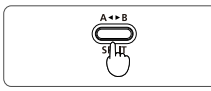

버튼을 누른 숫자마다 파일이 분할됩니다 .

**3. [ ]를 눌러 , 녹음을 정지합니다 .**

#### **자동으로 분할하기**

R-05 는 , 녹음중에 파일이 설정한 사이즈에 이르렀을 때 , 또 는 녹음 레벨이 설정한 값 아래가 되었을 때 , 자동적으로 파일 을 분할합니다 . 초기설정에서는 파일 사이즈가 2 GB 에 이르 면 파일을 자동 분할하도록 설정되어 있습니다 .

**1. [MENU]를 눌러 「메뉴」 화면을 표시시켜 , [ ]/ [ ]로 「Recorder Setup」 을 선 택해 , [ ]를 누릅니다 .**

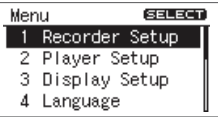

2. [ ▶/ll ] / [ ■ ] 그리고 Split Type 에 커서를 가 **져가 [**  $\blacktriangleright$  **1 / [ ▶▶ ]** 로 자동 분할하는 파일 사 **이즈 , 또는 녹음 레벨을 선택합니다 .**

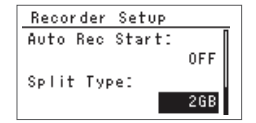

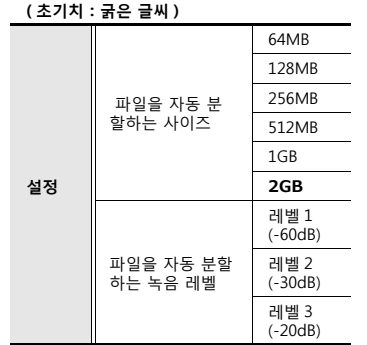

**3. [MENU]를 2 회 눌러 기본 화면으로 돌아갑니다 .**

#### 주의/

- **•** SD카드에 따라서는, 보기 드물게 녹음이 중단되는 경우가 있습니다 . 최신의 동작 확인 정보는 , 롤랜드 홈 페이지 (http://rolandkorea.com) 을 봐 주세요 .
- **•** R-05로 재생할 경우 전후의 파일을 중단시키지 않고 재생 할 수 없습니다 .
- **•** 파일의 분할은 , 1 파일에 2 초 이상 녹음되었을 경우에 가 능하게 됩니다 .
- **•** 2 초 아래의 간격으로 파일의 분할을 할 수 없습니다 .

# **추천 설정 용도에 맞춘 녹음의 설정**

여기에서는 다양한 용도의 녹음에 적절한 녹음 설정의 예를 소 개합니다 .

# **어쿠스틱 악기 녹음**

- **•** 녹음이 좌우 어느 쪽이든 한쪽 채널에 치우치지 않도록 , 녹음하 고 싶은 악기에 곧바로 마이크를 가까이 합니다 .
- **•** 소리가 나고 있는 부분에 접근시키면 밝은 소리로 선명하게 녹 음할 수 있습니다 .
- **•** 멀리하면 방의 울림도 녹음되어 , 부드러운 소리가 됩니다 .
- **•** 또, 별매의 마이크 스튜디오드 아답터를 사용해, R-05를 시판의 마이크 스탠드에 달 수 있습니다 .
- **•** 악기의 음량에 따라 [MIC GAIN]스위치를 설정합니다 .
- **•** 감상용에 적당한 소리로 녹음할 경우는 WAV 로 합니다 . CD 를 작성하려면 샘플링 주파수를 44.1 kHz, Recorder Setup(P. 42) 를 WAV-16 bit 로 설정합니다 .
- **•** 연습이나 아이디어의 메모등을 녹음 할 경우에는 MP3-128 kbps 로 녹음하면 좋습니다 .
- **•** Recorder Setup를 WAV+MP3로 해 두면, 고음질의 저장용과 작 은용량의 파일을 동시에 녹음할 수 있습니다 .

**리어 패널의 스위치**

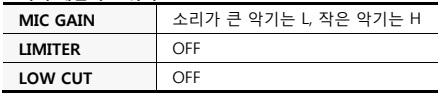

#### **샘플 레이트**

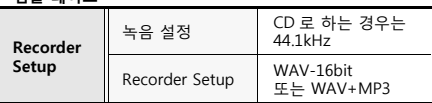

# **추천설정 보컬 녹음**

- **•** 녹음이 좌우 어느 쪽이던지 한 쪽 채널로 치우치지 않도록 , 마 이크를 얼굴의 바로 정면으로 향하도록 합니다 . 노래하고 있는 동안은 얼굴을 좌우로 움직이지 않게 주의합시다 .
- **•** "팝 노이즈 (숨소리로 인한 소음 )" 가 신경 쓰이는 경우는 , 마이 크를 바로 정면보다 조금 아래로부터 노리면 노이즈가 경감됩 니다 . 또 , 포함된 윈드 스크린를 사용하는 것도 효과적입니다 .
- **•** 가득찬 음질이 신경이 쓰이는 경우는 LOW CUT(P. 49)을 ON 하 면 상쾌한 음색이 되는 동시에 "팝 노이즈" 도 경감됩니다 . 100 Hz 아래를 컷 하면 좋습니다 .
- **•** CD나 고음질에서의 저장용의 음원으로 하는 경우는 WAV, 작곡 용의 메모등의 경우는 MP3 로 녹음하면 좋습니다 .
- **•** 녹음한 소리에 리버브 효과를 걸쳐 미리듣기할 수 있습니다 . 보 컬에는 플레이트 리버브가 사용되는 것이 많습니다만 , 설정은 취향에 따라 여러 가지 시험해 보면 좋습니다 .

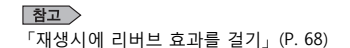

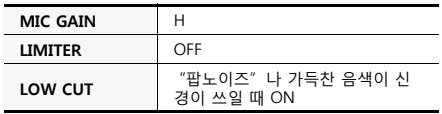

**「메뉴」 화면의 설정**

| Recorder<br>Setup | Sampling Rate<br>샘플 레이트    | CD 로 하는 경우는<br>44.1kHz         |
|-------------------|----------------------------|--------------------------------|
|                   | Rec Mode<br>Recorder Setup | WAV-16bit<br>또는<br>MP3-128kbps |
| Player<br>Setup   | Rev Type<br>리버브 타입         | PI ATF                         |
|                   | Rev Depth<br>리버브의 깊이       | $5 \approx 10$                 |
| Input<br>Setup    | Low cut filter<br>cutoff   | 100H <sub>z</sub>              |

# **추천 설정 밴드 연주 녹음**

- **•** 밴드 연주의 소리는 , 일상 생활의 소리보다 큰 음량입니다 . [MIC GAIN]스위치는 L 로 설정합시다 .
- **•** 녹음 레벨을 설정할 때는 , 곡의 제일 음량이 큰 부분을 연주해 , 레벨을 조정합니다 . 리허설 기능을 사용하면 최적인 녹음레벨 을 자동적으로 설정할 수 있습니다 .
- **•** 연습 스튜디오에서는 , 악기가 방의 주변으로부터 중앙으로 향 해 배치되는 것이 일반적입니다 .
- **•** 각 악기를 균등하게 녹음하기위해 스튜디오의 중앙 , 높이는 테 이블정도 설치하면 최적의 음질로 녹음할 수 있습니다 .
- **•** 바닥에 설치하면, 저음이 가득찬 소리가 되고, 높은 위치에서는 저음이 줄어든 , 얇은 소리가 됩니다 .
- **•** 자동 녹음 시작 기능을 ON 해 두면, 녹음버튼을 누르지 않아도, 연주를 시작하는 것과 동시에 자동적으로 녹음을 시작 할 수 있 습니다 . 레벨 1~ 레벨 3 으로 설정합니다 .
- **•** Recorder Setup를 WAV+MP3로 해 두면, 고음질의 저장용 마스 터와 소용량 파일을 동시에 녹음할 수 있습니다 .

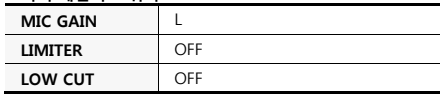

**「메뉴」 화면의 설정**

| '베듀」와번의 실성        |                                                       |                        |  |
|-------------------|-------------------------------------------------------|------------------------|--|
|                   | Sampling Rate<br>샘플 레이트                               | CD 로 하는 경우는<br>44.1kHz |  |
| Recorder<br>Setup | Rec Mode<br>WAV-16bit<br>Recorder Setup<br>또는 WAV+MP3 |                        |  |
|                   | Auto Rec Start<br>자동녹음시작레벨                            | 레벨 1 ~ 레벨 3            |  |
| Input Setup       | Rehearsal Time<br>리허설 시간                              | 30 초 ~ 5 분             |  |

# **추천 설정 야외 녹음**

- **•** 대상물에 따라 [MIC GAIN]스위치를 설정합니다 . 들새나 벌 레의 울음소리 , 강 , 시냇물소리 등 , 비교적 소리가 작은 자연의 소리를 녹음할 때는 H 로 설정 , 열차의 통과음이나 비행기의 이 륙음 등의 대음량을 근거리로 녹음할 경우는 L 로 설정합니다 .
- **•** 바람에 의한 "팝노이즈" 가 신경이 쓰일 때는 포함된 윈드 스 크린을 본체에 씌우면 경감됩니다 .
- **•** 또한 "팝노이즈 " 는 저음 성분이 많기 때문에[LOW CUT]를 ON 하면 경감시킬 수 있습니다 . 다만 , 저음 성분을 컷 해 버리 므로 , 겹저음의 박력을 녹음하고 싶은 소리에는 적합하지 않습 니다 .
- **•** 대상물에 접근하지 않는 경우 , 외부 마이크를 사용하면 손이 닿 지 않는 곳에도 마이크를 접근시킬 수 있습니다 .
- **•** 별매의 스테레오 마이크 (CS-15) 는 , 대상 포인트의 주변만을 집 음하는 특성이 있으므로 , 녹음하고 싶은 소리를 놓치지 않고 녹 음할 수 있습니다 .
- 프리레코딩 ( (P. 50) 을 ON 으로 설정해 두면 , [ <sup>●</sup> ] 를 누른 2 초전으로 거슬러 올라가 녹음을 시작 해 주므로 , 타이밍을 놓 치지 않습니다 .
- **•** 영상과 합쳐 DVD 작성을 하려는 경우는 샘플링 주파수를 48 kHz 로 설정합니다 .

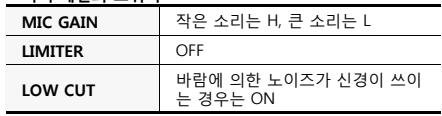

**「메뉴」 화면의 설정**

|                    | Sampling Rate<br>샘플링레이트    | 44.1 또는 48.0                                 |
|--------------------|----------------------------|----------------------------------------------|
| Recorder<br>Setup  | Rec Mode<br>Recorder Setup | WAV-16bit<br>또는<br>MP3-128kbps               |
|                    | Pre-Rec<br>프리레코딩           | ON                                           |
|                    | EXT Mic Type<br>외부 마이크 타입  | 마이크의 타입에 맞추<br>어 설정 (CS-15 사용시<br>는 스테레오)    |
| <b>Input Setup</b> | Plug-in Power<br>플러그 인 파워  | 마이크의 타입에 맞추<br>어 설정 (CS-15 사용시<br>$\div$ ON) |
|                    | Low cut filter<br>cutoff   | 100Hz                                        |

# **추천 설정 회의 녹음**

- **•** 참가자 전원의 발언을 균등하게 녹음할 수 있도록 , 가능한 한 테이블의 중앙에 설치합니다 . 일상 회화 정도의 음량을 녹음시 는 [MIC GAIN]스위치를 H 로 설정합니다 .
- **•** 또한 AGC 를 ON 로 하면 발언자의 소리의 크기에 따라 자동적 으로 레벨이 조정되어 소리의 작은 사람이나 먼 사람의 소리도 듣기 좋도록 기록을 남길 수 있습니다 .
- **•** 다만 , AGC ( (P. 48)를 ON 하면 , 에어콘의 운전음 등 , 희미한 저 음의 소음이 증폭되어 배경음에 불쾌한 저음 노이즈가 섞여 버 리는 경우가 있습니다 .
- **•** 이 경우 [LOW CUT]를 ON 하면 , 불필요한 저음 노이즈가 감 소되고 , 사람 목소리를 더 분명히 알아 들을 수 있게 됩니다 .
- **•** 참가자의 발언을 확실히 기록하는 것이 목적이므로 , 음질의 좋 음과 좋지 않음은 별로 중요하지는 않습니다 . 장시간의 녹음을 작은 용량으로 저장하는 MP3 로 녹음하는 것이 좋습니다 .

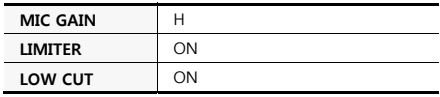

**「메뉴」 화면의 설정**

| Recorder<br>Setup | Sampling Rate<br>샘플 레이트    | 44.1kHz           |
|-------------------|----------------------------|-------------------|
|                   | Rec Mode<br>Recorder Setup | MP3-128kbps<br>이하 |
| Input<br>Setup    | Limiter/AGC<br>리미터 /AGC    | AGC               |
|                   | Low cut filter<br>cutoff   | 200Hz             |

# **재생하기**

# **재생의 기본조작**

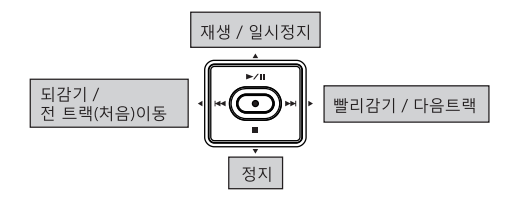

- **1. 기본 화면을 표시시킵니다 .**
- 2. **[**  $\blacktriangleright$  **| / [ ▶** ] 그리고 재생하고 싶은 파일을 **선택합니다 .**

#### $(ME)$

디스플레이에 「No Song」 라고 표시되고 있는 경우는 , 현재의 폴더내에 R-05 로 재생할 수 있는 파일이 없는 것 을 의미합니다 . 「No Card」 라고 표시되는 경우는 , SD 카드가 세트되어 있지 않은 것을 의미합니다 .

- 3. **[ ▶/Ⅱ ]** 를 눌러 파일을 재생합니다.
	- 재생중에 [ │♥ ] 김 계속 누르는 동안 는 되감기 . [ ▶▶ ]를 계속 누르는 동안 는 빨리 감기를 합니다 . 각각의 버튼으로부터 손을 떼어 놓으면 다시 재생이 시작됩니다 .

### 주의 /

재생중에 되감기나 빨리 감기의 조작을 실시할 때 , SD 카드의 종류에 따라서는 , 데이터의 read 속도가 시간에 맞지 않고 , 되감기나 빨리 감기의 동작이 정 지해 버리는 경우가 있습니다 . 이러한 때는 , 일단 [ ]을 눌러 재생을 종료하십시오 . 그 후 , 한번 더 재생을 실시하십시오 .

#### **4. VOL [+][-]로 음량을 조정합니다 .**

**5. [ ]를 눌러 재생을 종료합니다 .**

# **Play Mode 와 반복재생의 설정 ( 초기치:굵은 글씨 )**

파일의 재생의 방법을 설정합니다 . 1 번으로부터 차례대 로 재생하는 기본적인 재생 외에도 , 선택한 1 파일만을 재 생하거나 재생순서를 자동적으로 바꿔 재생 ( 셔플 재생 ) 할 수 있습니다 .

**1. [MENU]를 눌러 「메뉴」 화면을 표시시켜 , [ ▶/ll ] / [ ■ ]** 로 「Player Setup」 을 선택 **해 , [●]를 누릅니다 .**

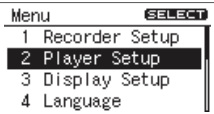

2. **[**  $\left|\frac{4}{1} \right|$  **| ▶▶** | 그리고 Play Mode 를 선택합니다.

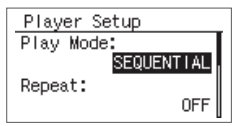

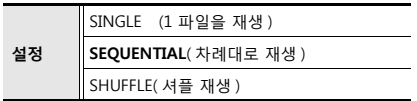

**3. [ ]/ [ ]그리고 Repeat setting 의 행 에 커서를 가져가 [ <sup>|44</sup> ] / [ ▶▶ ] 로 Repeat( 반복재생 ) ON/OFF 를 설정합니다 .**

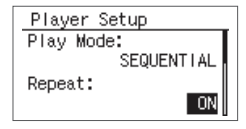

**( 초기치:굵은 글씨 )**

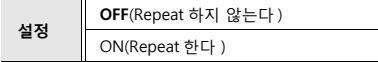

#### $(ME)$

각 설정은 아래와 같습니다

**( 초기치:굵은 글씨 )**

| <b>Play Mode</b> | Repeat     | 설명                  |
|------------------|------------|---------------------|
| SINGLE           | OFF        | 1 파일만 재생 후 정지       |
| (1 곡 재생 )        | ON         | 1 파일을 반복해 재생        |
| SEQUENTIAL       | <b>OFF</b> | 차례대로 재생 후 정지        |
| (차례 재생)          | ON         | 차례대로 Repeat( 반복재생 ) |
| <b>SHUFFLE</b>   | OFF        | 셔플 재생 후 정지          |
|                  | ON         | 셔플 한 차례로 반복해 재생     |

(明)

셔플의 설정으로 Repeat 을 ON 했을 경우 , 대충 셔플 재 생이 종료한 후에 같은 파일순서로 재생을 반복합니다 . 셔플재생을 다시 하려면 한 번 [ ■ ]을 눌러, 한번 더  $\overline{}$   $\overline{)$  / $\overline{)$  ] 를 눌러 주세요 .

#### **파일순서에 대해**

파일순서는 , 아래 캐릭터 라인의 규칙에 따라 차례로 표 시됩니다 . 녹음한 숱서가 아닙니다 .

( 스페이스 )! # \$ % & ' ( ) + , - . 0 1 2 3 4 5 6 7 8 9 ; = @

A B C D E F G H I J K L M N O P Q R S T U V W X  $YZ$  ] ^  $\rightarrow$ 

a b c d e f g h i j k l m n o p g r s t u v w x y z { } 2 바이트 문자

- **•** 「.」 로 시작되는 파일명은 , 표시되지 않습니다 .
- **•** 파일의 확장자 (extension)가. WAV와 MP3 이외의 파 일은 , 표시되지 않습니다 .
- **•** 디스플레이에 표시되고 있는 파일명은 , MP3 의 ID3 태그에는 대응 하고 있지 않습니다 .

# **파일의 일부분을 반복재생하기**

파일 안에서 지정한 일정 구간을 반복해 재생합니다 (AB Repeat ).

원하는 곳을 여러번 반복해 재생해 체크할 수 있습니다 .

- **1. [ ]를 눌러 , 파일을 재생합니다 .**
- **2. 시작 지점 (A 마크 ) 을 설정합니다 .** 재생중에 ,[ A◀▶B ]를 한 번 누릅니다. 그 시점이 리피트 재생의 시작 지점 (A 마크 ) 이 됩니다 .

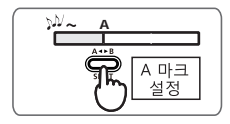

**3. 종료 지점 (B 마크 ) 을 설정합니다 .**

다시 [ **A◀▶B** ] 를 누릅니다. 그 시점이 리피트 재 생의 종료 지점 (B 마크 ) 이 됩니다 .

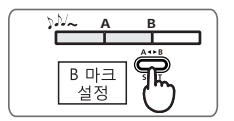

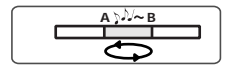

#### **설정의 해제 방법**

- A마크, B마크가 설정되어 있는 상태로[ A < DB ]를 누르면 , A 마크 , B 마크의 설정이 해제됩니다 .
- **•** 재생을 멈출 때는 ,[ ]을 눌러 주세요 . 리피트 재 생의 설정 (A 마크 , B 마크 ) 은 기억된 채로 재생이 정 지합니다 .

(明白)

- **•** A 마크를 설정한 후 , B 마크를 설정하지 않고 파일이 끝까지 재생되어 버렸을 때에는 , A 마크와 파일의 마 지막까지의 사이를 반복해 재생합니다 .
- [ **] + [ ]** | D | 1그리고 다른 파일을 선택하면 , 리피트의 설정은 해제됩니다 .

# **재생하는 속도를 바꾸기 재생 속도를 선택한다**

피치를 바꾸지 않고 빠르게 재생하거나 천천히 재생시킬 수 있습니다 .

**1. [SPEED]를 누릅니다 .**

화면 아래에 「SPD」 라고 반전 표시되어 재생 속도 가 바뀝니다 .

한번 더[SPEED]를 누르면, 원래 속도로 돌아옵니다.

#### 주의/

- **•** 리버브 효과(P. 68) 를 걸고 있을 때는, 재생 속도를 바 꿀 수 없습니다 .
- **•** 샘플링 주파수가 88.2 kHz, 96 kHz 의 파일을 재생하 고 있을 때는 , 재생 속도를 바꿀 수 없습니다 .
- **•** 재생 속도를 큰 폭으로 바꾸면 , 음질이 바뀝니다 .

**1. [SPEED]를 몇 초간 누릅니다 .** 현재 설정되어 있는 재생 속도의 값이 표시됩니다 .

#### **2. 재생 속도를 설정합니다 .**

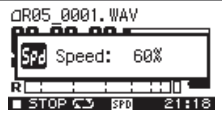

재생 속도가 표시되고 있는 동안에 [  $\blacktriangleleft$  ] / [ ▶ ] ∃ 누르면, 재생 속도 값이 바뀝니다.

**( 초기치:굵은 글씨 )**

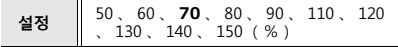

# **재생시에 리버브 효과를 걸기**

R-05 는 파일을 재생할 경우에 , 리버브 효과를 걸 수 있습 니다 . 리버브는 큰 홀 등에서 연주하는 것 같은 잔향를 더 해주는 이펙트입니다 .

#### 주의/

- **•** 리버브를 건 소리를 녹음할 수 없습니다. 또 녹음중의 모니터음에 리버브를 거는 것은 할 수 없습니다 .
- **•** 샘플링 주파수가 88.2 kHz, 96 kHz 의 파일의 재생에 는 리버브 효과는 걸리지 않습니다 .
- **•** 재생 속도를 바꾸고 있을 때 (P. 67 )는 리버브 효과는 걸리지 않습니다 .

# **리버브 효과를 걸기**

#### **1. [REVERB]를 누릅니다 .**

화면에 「REV」 가 반전 표시되어 리버브 효과가 걸 립니다 . 한번 더 [REVERB]를 누르면 , 리버브 효과 가 해제됩니다 .

### **리버브의 종류를 바꾸기**

리버브의 종류를 설정합니다 . 설정에 의해 다양한 공간을 시뮬레이션 할 수 있습니다 .

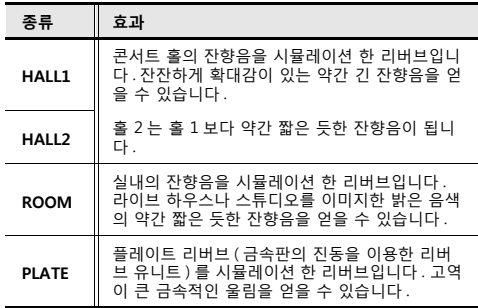

- **1. [REVERB]를 몇 초간 누릅니다 .** 리버브의 종류가 표시됩니다 .
- 2. 리버브의 종류가 표시되고 있는 동안에 [ **]<4** 1 / **[ ]를 누릅니다 .** 리버브의 종류가 바뀝니다 .

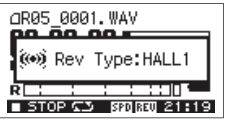

# **재생 가능한 파일의 종류**

R-05 에서는 아래의 파일을 재생할 수 있습니다 .

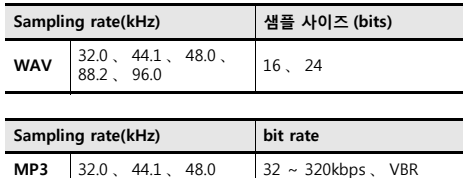

# **VBR 이란**

Variable Bit Rate( 가변 bit rate) 로 , 소리의 밀도가 낮은 부분에서는 bit rate 를 낮게 하고 , 밀도가 높은 곳 에서는 bit rate 를 높게 합니다 .

# **PC 와 연결 하기**

R-05 로 소지한 PC 를 USB 케이블로 연결 하는 것으로 , R-05 의 SD 카드안에 있는 파일을 PC 에 옮기고 , PC 의 음악 소프트웨어 등으로 편집할 수 있습니다 . 또 , PC 안에 있 는 파일을 R-05 에 보내 , R-05 로 재생시킬 수도 있습니다 .

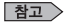

재생 가능한 파일의 종류 (P. 69)

# **R-05 로 PC 를 연결하기**

- **1. PC 를 기동합니다 .**
- **2. R-05 의 SD 카드 슬롯에 , SD 카드가 삽입되어 있는 것을 확인합니다 .**

 $\vert$ 참고  $>$ 

SD 카드를 세트 하기 (P. 32)

- **3. R-05 의 전원을 켭니다 (P. 26).**
- **4. [FINDER]나 [MENU]를 몇 차례 눌러 기본 화면 을 표시시킵니다 .**
- **5. 포함된 USB 케이블로 R-05 로 PC 를 연결 합니다 .**

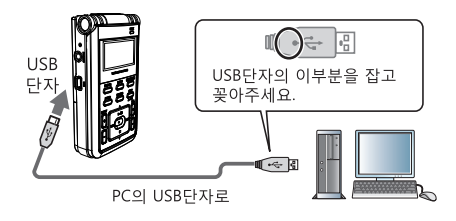

#### 주의/

- **•** USB 케이블을 PC에 연결 할 때는, 플러그의 금속 부분에 손이 닿지 않도록 하고 , 가능한 한 밑부분 을 잡고 연결 하십시오 .
- **•** SD카드가 세트되어 있지 않은 상태로 PC와 연결 하면 , R-05 의 디스플레이에 「No Card」 라고 표시됩니다 .
- **•** 「메뉴」 화면 때나 재생 , 녹음 중에는 PC 와 연결 해도 인식되지 않습니다 . 일단 R-05 로 PC 를 연 결 하고 있는 USB 케이블을 빼고 , 순서 3 부터 다시 하십시오 .
- **•** PC 와 연결 된 상태 「USB」 화면에서는 , 각 부의 기능은 사용할 수 없습니다 . 버튼이나 스위치등 을 조작해도 무시됩니다 .
- **•** PC 에 「이 종류의 파일의 디스크를 삽입하거나 ∼ | 라고 표시되었을 경우는 [캔슬]을 클릭합 니다 .

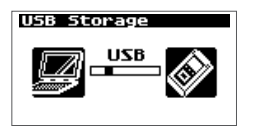

잠시 후에 R-05 가 PC 에 인식되어 R-05 의 디스플레 이에는 「USB」 화면이 표시됩니다 .

R-05 의 SD 카드는 , PC 로부터는 다음과 같이 인식됩 니다 .

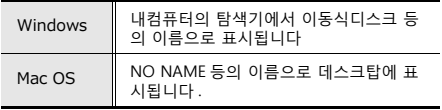

**6. WAV 파일 및 MP3 파일을 R-05 로부터 PC 에 카피 하거나 PC 로부터 R-05 에 카피할 수 있습니다 . PC 에서 파일을 드래그&드롭해 파일을 카피합니다 .**

# **PC 와 연결을 해제하기**

PC 와 R-05 의 연결을 해제합니다 . 반드시 , 다음순서에 따 라 연결을 해제해 , USB 케이블을 뽑아 주세요 .

#### 주의/

R-05 가 PC 에 연결 되고 있는 상태에서 R-05 의 전 원을 끄거나 USB 케이블이나 SD 카드를 뽑지 마십 시오 .

# **Windows Vista/XP/2000/Me**

**1. 「하드웨어 안전하게 제거하기」 대화상자를 표시시 킵니다 .**

Windows 의 트레이 내에 있는 하드웨어 안전하게 제거하기 | 소 아이콘을 더블 클 릭 합니다 .

**2. 표시된 하드웨어 장치 목록으로부터 , R-05 를 나타 내는 항목을 선택합니다 .**

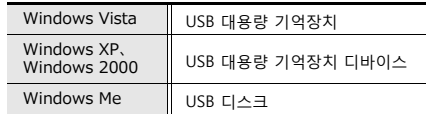

**3. 대화상자에서 [제거] 클릭합니다 .**

#### **4. [OK] 를 클릭합니다 .**

하드웨어 장치 제서 대화상자가 표시되면 , R-05 의 SD 카드를 나타내는 항목을 선택해[OK]를 클릭합 니다 .

#### **5. 연결을 해제합니다 .**

「USB 대용량 기억장치 디바이스 ( 또는 USB 디스크 ) 는 , 안전하게 제거할 수 있습니다 .」 라고 표시되면 , R-05 로 PC 를 접속하고 있는 USB 케이블로부터 떼어 낼 수 있습니다 .

# **Windows 7 Mac OS**

- **1. Windows 의 task tray 내에 있는 아이콘을 클릭 하고 아이콘을 클릭합니다 .**
- **2. 「WAV/MP3 Recorder R-05 의 꺼내기」 라고 하는 메세지를 클릭합니다 .**
- **3. 「하드웨어 안전 제거」 라는 메세지가 표시되면 R-05 로 PC 를 연결 하고 있는 USB 케이블을 뽑을 수 있습니다 .**

**1. 「NO NAME」 를 Dock 의 쓰레기통에 드래그합니다**

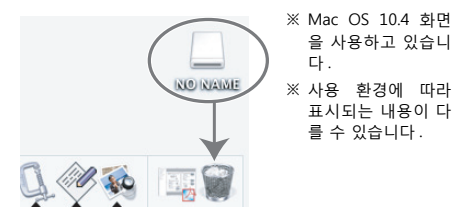

Dock 오른쪽 단의 쓰레기통이 표시되는 장소에 드래 그 하면 <sup>스</sup> 표시가 쓰레기통으로부터로 바뀌어, 연결을 해제할 수 있습니다 .

#### **2. 연결을 해제합니다 .**

데스크탑으로부터 「NO NAME」 아이콘이 사라지 면 , R-05 로 PC 를 연결 하고 있는 USB 케이블로부터 뽑거나 , R-05 의 전원을 끌 수 있습니다 .
# **파일과 폴더를 취급하기**

R-05 는 SD 카드로 오디오 파일을 저장 합니다 . 「Finder」 화면에서는 , 이러한 파일을 일람하고 , 삭제나 카피 등 파일을 조작하는 다양한 기능이 있습니다 .

#### **R-05 의 SD 카드의 파일 구성**

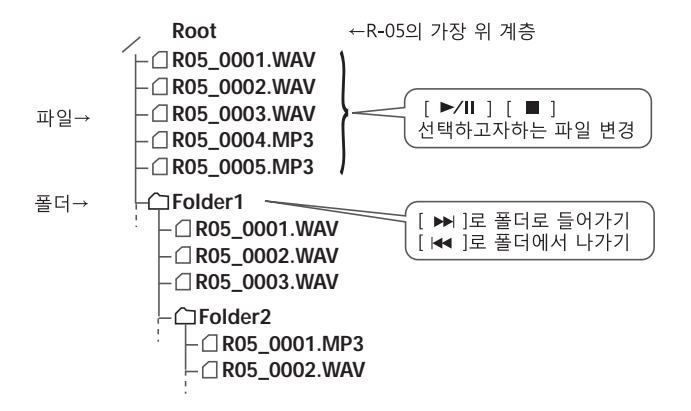

또 폴더를 만들 수도 있으므로 , 파일을 폴더로 이동해 관 리하는 것도 가능합니다 .

 $(1)$ 

**•** 파일이나 폴더 이름을 변경할 수 있습 니다 .

→ ' 파일 이름 변경 ' (P.79)

**•** 폴더를 원하는 위치에 만들 수 있습니다. → ' 폴더 만들기 '(P.87)

# **기본 조작**

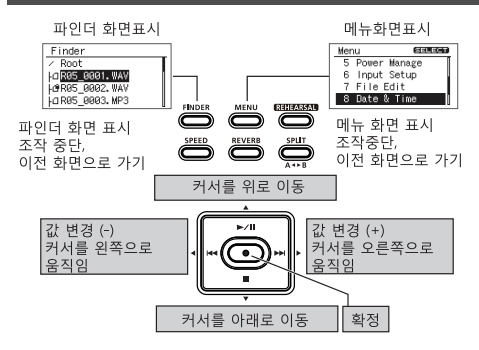

**1. [FINDER]를 눌러 「Finder」 화면을 표시시켜 , [ ]/ [ ]로 파일 또는 폴더를 선택해 , [ ]를 누릅니다 .**

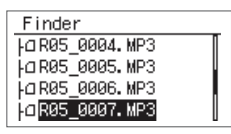

#### (메모)

폴더안 ( 하위 폴더 ) 을 선택하고 싶을 때에는 , 폴더 를 선택하고 나서 [  $\blacktriangleright$  ] 를 누릅니다. 또, 상위 폴더를 선택할 때에는  $\left| \right|$   $\left| \right|$  | 를 누릅니다.

**2. [ ]/ [ ]그리고 기능을 선택하고 [ ]를 누릅니다 .**

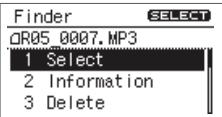

#### 주의/

아래의 같은 화면이 표시되고 있을 때는 전원을 끄거나 SD 카드를 뽑지 마십시오 .

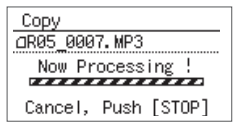

#### **「Finder」 화면 조작 일람**

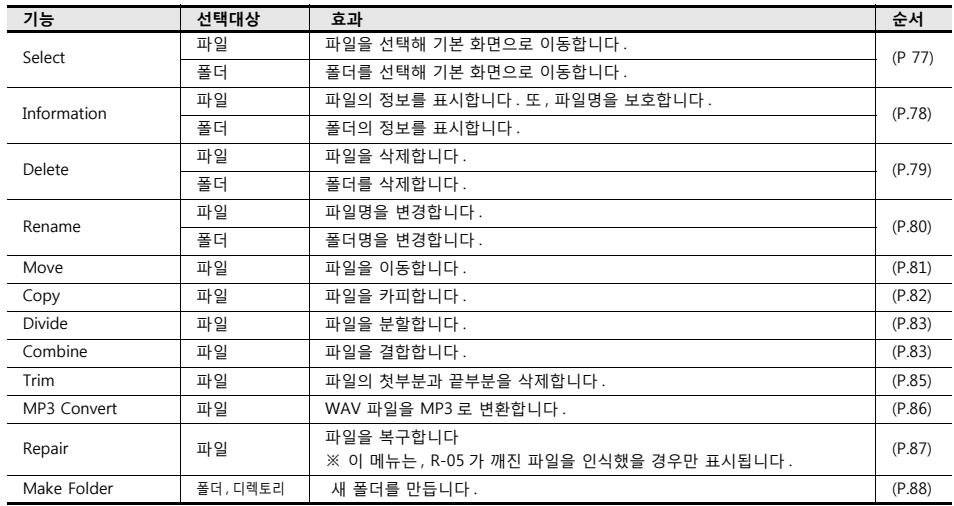

# **파일열기**

녹음 끝난 파일 일람으로부터 , 파일을 선택해 재생하고 싶 을 때 등에 이 조작을 실시합니다 . 또 폴더를 선택하면 , 현재 위치가 선택한 폴더로 이동해 , 기본 화면에서는 선택한 폴더내의 파일을 선택할 수 있게 됩니다 . 선택한 폴더내에 녹음할 수도 있습니다 .

- **1. 「Finder」 화면에서 파일 또는 폴더를 선택합니다 .**
- **2. 「Select」 를 선택합니다 .**

파일 또는 폴더가 선택되어 기본 화면으로 돌아갑니다 .

### **파일 정보 보기**

- **1. 「Finder」 화면에서 파일 또는 폴더를 선택합니다 .**
- **2. 「Information」 을 선택합니다 .** 정보가 표시됩니다 .

File Info. OR05 0007.MP3 Date 10/03/21 17:15 Size 20.18MB Write Protect  $\overline{\phantom{a}}$  on

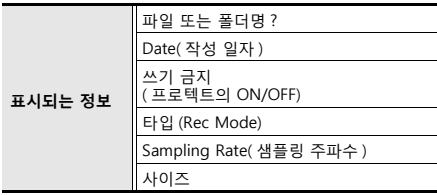

#### **파일을 보호하기 (Protect)**

실수로 파일을 지우거나 이름을 변경하지 않도록 , 파일을 보호하는 설정을 합니다 .

[ **|<←** | / [ ▶▶ | 그리고 ON/OFF 를 바꿉니다.

#### $(1)$

보호를 ON 하면 , 아이콘이 잠김 마크로 표기 됩니다 .

@085 8882.WAV

**3. [FINDER]를 3 회 눌러 기본 화면으로 돌아갑니다 .**

### **파일 삭제하기**

- **1. 「Finder」 화면에서 파일 또는 폴더를 선택합니다 .**
- **2. 「Delete」 를 선택합니다 .**
- **3. 확인 화면이 표시되면 [ ]를 눌러 확정합니다 .**

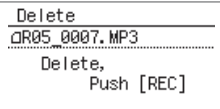

#### $(1)$

중지 ( 캔슬 ) 하는 경우는,  $\left[$  ●  $\right]$  을 누르기 전에 [FINDER]를 눌러 주세요 .

**4. [FINDER]를 눌러 기본 화면으로 돌아갑니다 .**

# **파일명 변경하기**

- **1. 「Finder」 화면에서 파일 또는 폴더를 선택합니다 .**
- **2. 「Rename」 을 선택합니다 .**
- **3. [ ]/ [ ]그리고 커서를 변경하고 싶은 문자의 위치에 맞춥니다**

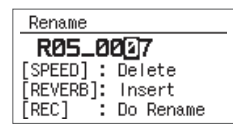

4. [ ▶/ll ] / [ ■ ] 로 문자를 변경해 [ ● ] 를 **눌러 확정합니다 .**

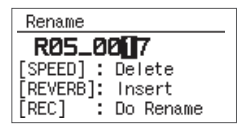

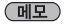

**•** R-05 본체로 파일명을 변경할 수 있는 것은 , ASCII 문자 ( 영수반각 ) 의 파일명만입니다 . 2 바이트 문자가 포함된 파일이름은 변경할 수 없습니다 .

#### **취급할 수 있는 문자**

( 스페이스 )! # \$ % & ' ( ) + , - . 0 1 2 3 4 5 6 7  $89 := \textcircled{a}$ 

A B C D E F G H I J K L M N O P Q R S T U V W  $XYZ$   $\uparrow$  ^  $\qquad$ 

a b c d e f q h i j k l m n o p q r s t u v w x y z { }

- [REVERB]로 문자의 삽입 , [SPEED]로 문자를 삭제합니다 .
- 중지하는 경우는 [ <sup>●</sup> ]을 누르기 전에 [ FINDER ] 를 눌러 주세요 .
- 같은 이름이 이미 존재하는 경우 , 「Already Exists」 라고 표시됩니다 . 다른 이름으로 변경하십시오 .

# **파일 이동하기**

- **1. 「Finder」 화면에서 파일을 선택합니다 .**
- **2. 「Move」 을 선택합니다 .**
- **3. [ ]/ [ ]그리고 이동할 곳을 선택해 , [ ]를 누릅니다 .**

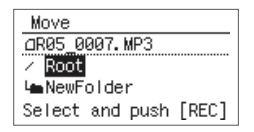

 $(\overline{\mathsf{ML}})$ 

- 「Root」 를 선택하면 R-05 의 맨 위 계층으로 파일이 이동 합니다 . 폴더를 선택하면 , 폴더안에 파일이 이동합니다 .
- 폴더안 (하위 폴더 )의 파일을 선택하고 싶을 때에는 , 폴더 를 선택하고 나서, [  $\blacktriangleright$  ] 를 누릅니다. 또, 상위 폴더 를 선택할 경우에는  $[$   $\blacktriangleright$  | 를 누릅니다.
- 중지하는 경우는 , [ <sup>●</sup> 1을 누르기 전에 [FINDER 1 릌 눌러 주세요 .

**참고** >

R-05 의 SD 카드의 파일 구성 (P. 74)

#### 주의/

SD 카드의 빈 공간이 부족할 때는 , 이동 조작을 할 수 없습니다 .

**4. [FINDER]를 눌러 기본 화면으로 돌아갑니다 .**

# **파일 카피하기**

- **1. 「Finder」 화면에서 파일을 선택합니다 .**
- **2. 「Copy」 를 선택합니다 .**
- **3. [ ]/ [ ]그리고 카피할 곳을 선택해 , [ ]를 누릅니다 .**

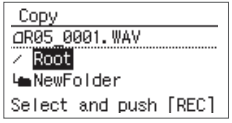

#### $(1)$ 데모 $)$

**•** 「Root」 를 선택하면 R-05 의 맨 위의 계층에 파일을 카 피합니다 . 폴더를 선택하면 , 폴더안에 파일을 카피합니 다 .

→ R-05 의 SD 카드의 파일 구성 (P. 74)

- 폴더안 (하위 폴더 )을 선택하고 싶을 때에는 , 폴더를 선택 하고 나서,  $[$   $\blacktriangleright$   $\blacktriangleright$  ]를 누릅니다. 상위 폴더를 선택하 려면  $\left| \begin{array}{c} 1 \ 1 \end{array} \right|$ 를 누릅니다 .
- 중지하는 경우는 [ ♥ ]을 누르기 전에 [FINDER]를 눌러 주세요 .

#### **4. [FINDER]를 눌러 기본 화면으로 돌아갑니다 .**

#### 주의/

같은 폴더내에 파일을 카피하면 , 카피한 원래 파일명의 뒤에 「-1」 이 붙은 파일이 작성됩니다 .

# **파일 분할하기**

- **1. 「Finder」 화면에서 파일을 선택합니다 .**
- **2. 「Split」 을 선택합니다 .**
- **3. [ ]/ [ ]、 [ ]/ [ ]를 사용해 재생이나 빨리 감기 , 되감기를 하면서 , 분할 하고 싶은 위치를 찾습니다 . 분할시킬 위치가 정해 지면 , [ ]를 누릅니다 .**

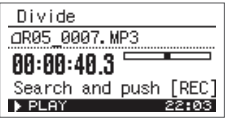

**4. 확인 화면이 표시되면 [ ]를 눌러 확정합니다 .**

Divide QR05 0007.MP3  $-1$  TOP  $-$  > 00:00:40.3  $9$  00:00:40.3 -> END Divide, Push [REC]

#### $(1)$

원본 파일을 남기기 (P. 93) 을 ON 하고 있는 경우 ,

분할된 파일은, 각각 새로운 파일로 저장 됩니다. 이 때 , 편집하는 파일명의 뒤에―1 으로―2 가 자동적 으로 붙여집니다 . 편집한 원본 파일은 편집되지 않 은 그대로의 상태로 남습니다 . 원본 파일이 R05\_0001. WAV 라는 이름의 경우는 , R05\_0001-1. WAV 와 R05 0001-2. WAV 라는 이름의 새로운 파일 이 작성됩니다 .

#### 주의/

SD 카드의 빈 용량이 부족할 때는 , 「SD Card Full」 의 메 세지가 표시되어 파일분할을 할 수 없습니다 .

# **파일 합치기**

- **1. 「Finder」 화면에서 파일을 선택합니다 .**
- **2. 「Combine」 을 선택합니다 .**
- **3. 합칠 파일을 선택합니다 .**

[ ▶/ $||$  ] / [ ■ 1그리고, 순서 1 에서 선택한 파 일과 한치고 싶은 파일을 선택해,  $[$  ●  $]$  를 누릅니 다 .

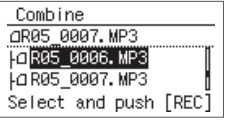

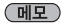

- Save Original File( 원본 파일을 남기기 P. 93) 을 ON 하고 있 는 경우 , 결합한 파일은 새로운 파일로서 저장 됩니다 . 결합시킬 원래 파일명의 뒤에―1이 자동적으로 붙여집니다 . 원본 파일은 편집하지 않은 상태로 남습니다 . 원래 파일이 R05\_0001. WAV 라는 이름일 경우 , 결합한 파일은 , R05\_0001-1. WAV 라는 이름으로 만들어지게 됩니다 .
- 샘플링 주파수 , 및 녹음 모드가 다른 파일은 결합할 수 없 습니다 .

주의/

- SD 카드의 빈 공간이 부족할 때는 , 「SD Card Full」 라는 메세지가 표시되어 결합을 할 수 없습니다 .
- 결합 후 파일 사이즈가 2 GB 를 넘는 경우는 , 결합할 수 없습니다 .

# **파일의 불필요한 부분을 지우기 ( 트림 )**

- **1. 「Finder」 화면에서 파일을 선택합니다 .**
- **1. 「Trim」 를 선택합니다 .**
- **2. [ ]/ [ ]、 [ ]/ [ ]를 사 용해 파일을 트림시킬 선두의 위치 (Start Point) 를 찾 습니다 . 위치가 정해지면 [ ]를 누릅니다 .**

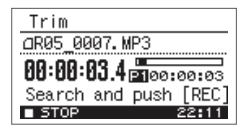

**3. [ ]/ [ ]、 [ ]/ [ ]를 사용해 파일을 남기는 끝의 위치 (End Point) 를 찾 습니다 . 위치가 정해지면 , [ ]를 누릅니다 .**

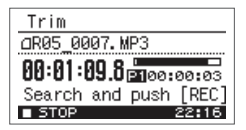

**4. 확인 화면이 표시되면 , [ ]를 눌러 확정합니다**

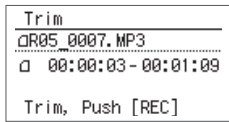

#### <u>(메모)</u>

**.**

Save Original File( 원본 파일을 남기기 P. 93) 을 ON 하고 있는 경우 , 처음과 끝부분이 삭제된 파일 은 , 각각 새로운 파일로 저장됩니다 . 그 때 , 편집시 킨 원래 파일명의 뒤에―1 이 자동적으로 붙여집니 다 . 편집시킨 원본 파일은 그대로의 상태로 남습니 다 . 워본 파일이 R05 0001. WAV 라는 이름의 경우 , R05\_0001-1. WAV 라는 이름의 새로운 파일이 작성 됩니다 .

# **MP3 파일 변환하기**

- **1. 「Finder」 화면에서 MP3 로 변환하고 싶은 WAV 파 일을 선택합니다 .**
- **2. 「MP3 Convert」 을 선택합니다 .**

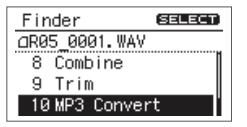

**3. [ ]/ [ ]그리고 MP3 파일 모드의 값 을 선택해 , [ ]를 누릅니다 .**

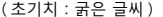

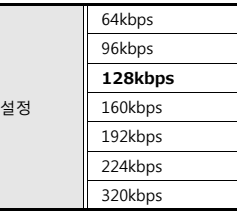

 $(\overline{\texttt{ML}})$ 

MP3 파일을 변환해도 , 원본 WAV 파일은 삭제되지 않습니다 .

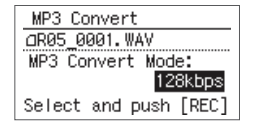

# **파일 복구하기**

녹음중에 잘못해서 아답터가 빠져 버리거나 SD 카드를 뽑 혀 버리면 , 파일이 망가지고 재생을 할 수 없게 됩니다 . 그렇지만 파일의 복구 기능을 사용해 복구할 수 있는 경 우가 있습니다 .

- **1. 「Finder」 화면에서 파일을 선택합니다 .**
- **2. 「Repair」 을 선택합니다 .**

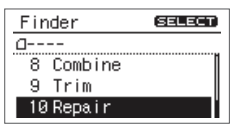

이 메뉴는 , R-05 가 망가진 파일을 인식했을 경우에 만 표시됩니다 .

**3. 확인 화면이 표시되면 . [ ]를 눌러 확정합니다**

**.**

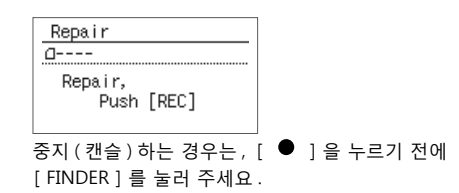

#### **4. [FINDER]를 눌러 기본 화면으로 돌아갑니다 .**

# **폴더 만들기**

- **1. 「Finder」 화면에서 폴더를 만들고 싶은 장소를 선 택합니다 .**
	- Root 에 폴더를 만들려면 [ ▶/II ] / [ ■ ] 그리고 Root 를 선택해 ,  $\left[ \begin{array}{ccc} 0 & 1 & 1 & 1 \\ 0 & 1 & 1 & 1 \end{array} \right]$

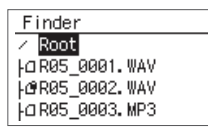

**•** 폴더내에 폴더를 만들 때 [ ▶/II ] / [ ■ ] 그리고 새로 만들 폴더를 두고 싶은 폴더를 선택합니다 .

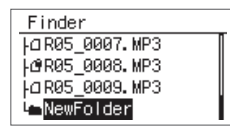

[ ▶▶ ㅣ를 누르면 폴더안에 들어옵니다.

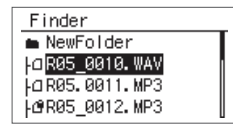

[ ▶/Ⅱ ] / [ ■ ] 그리고, 맨 위에 표시되고 있  $\vdash$  폴더명을 선택하고,  $\lceil$   $\bullet$   $\rceil$  를 누릅니다.

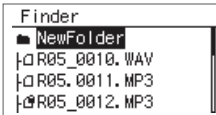

**2. [ ]/ [ ]그리고 「Make Folder」 를 선택해 , [ ]를 누릅니다 .**

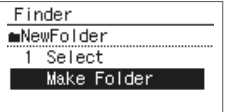

**3. [ ]를 눌러 확정합니다 .**

확인 화면이 표시됩니다 .

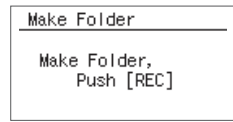

#### **4. [ 를 눌러 확정합니다**

「New Folder」 가 만들어집니다 .

(메모)

중지하는 경우는 , [ ]을 누르기 전에 [FINDER]를 눌러 주세요 .

**5. [FINDER]를 눌러 기본 화면으로 돌아갑니다 .**

# **R-05 본체의 각종 설정**

「메뉴」 화면에서는 , 녹음이나 재생에 관한 설정이나 일 시 설정 등 , R-05 본체의 다양한 설정을 실시합니다 .

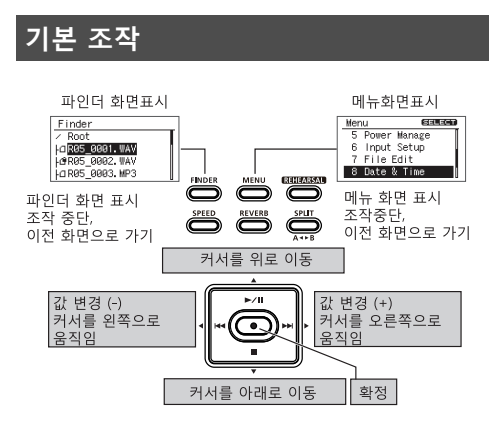

**1. [MENU]를 눌러 「메뉴」 화면을 표시시켜 , [ ]/ [ ]로 설정하고 싶은 카테고리를 선택해 , [ ● ] 록 누릅니다 .** 

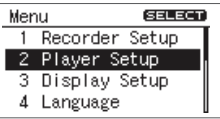

#### 주의/

파일의 재생 / 녹음중은 화면을 이동할 수가 없습니다 . 화면을 이동하고 싶을 때는 , 재생이나 녹음을 정지시켜 주세요 .

2. [ ▶/ll ] / [ **■** ] 그리고 설정하고 싶은 메뉴에 **커서를 가져가 [**  $|$ **<4 ] / [ ▶▶** ] 로 값을 설정한 **니다 .**

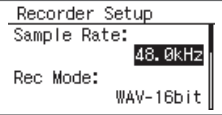

### **설정 일람**

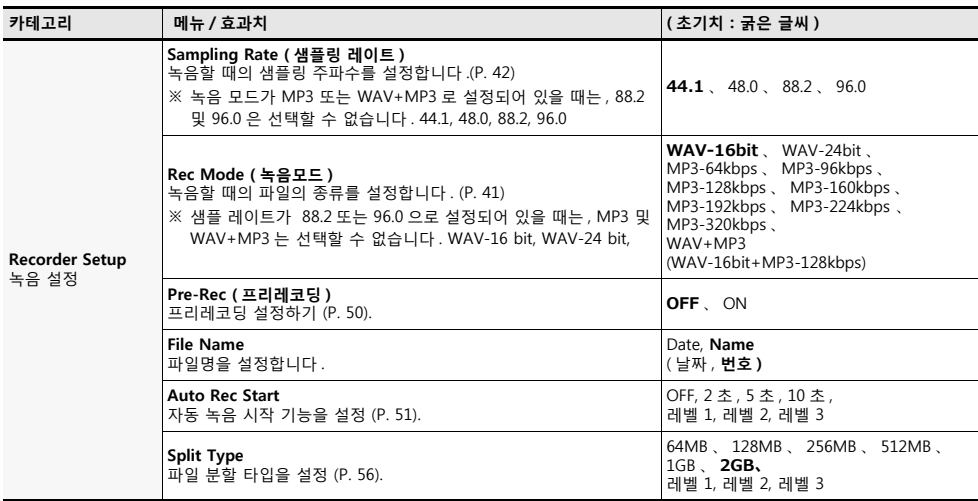

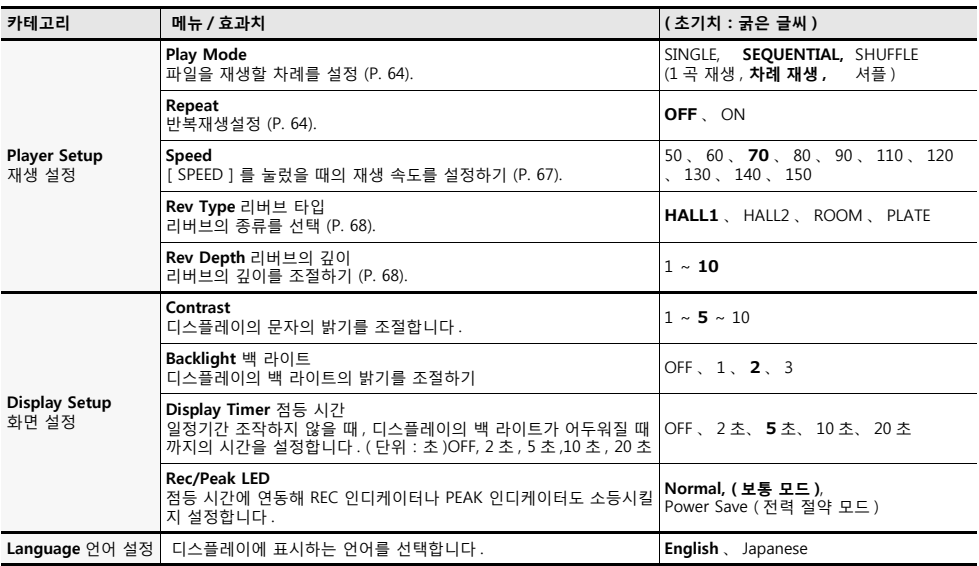

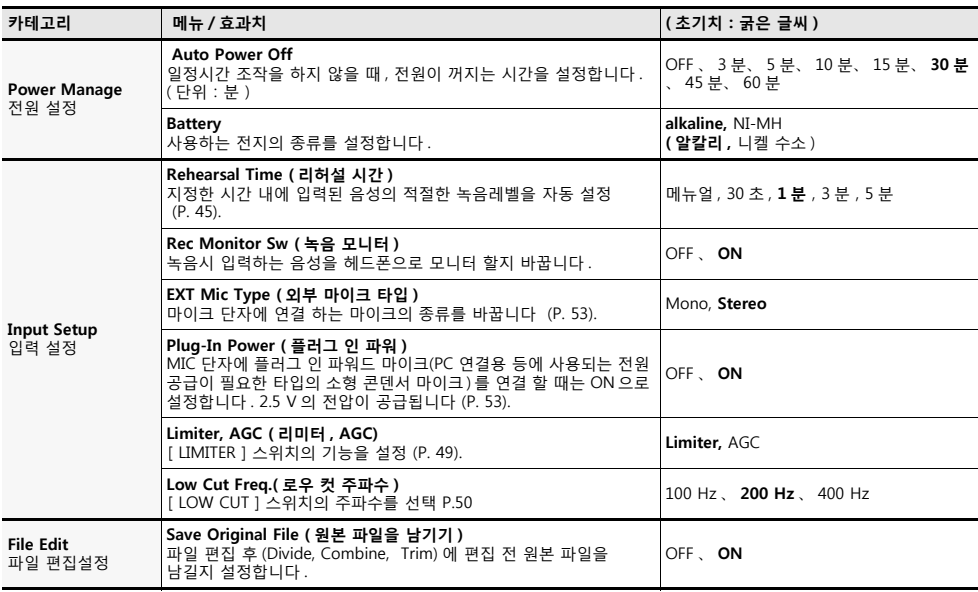

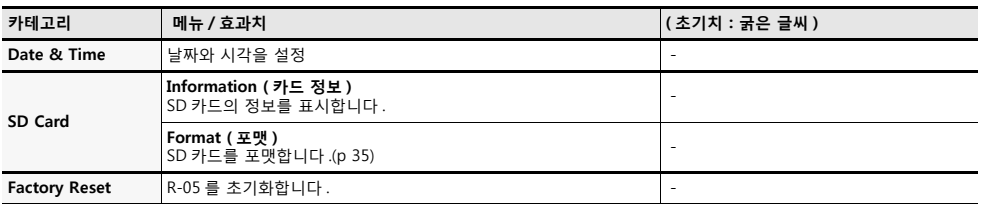

# **에러 메세지 일람**

#### 디스플레이에 표시되는 주된 에러 메세지에 대해 설명합니다 .

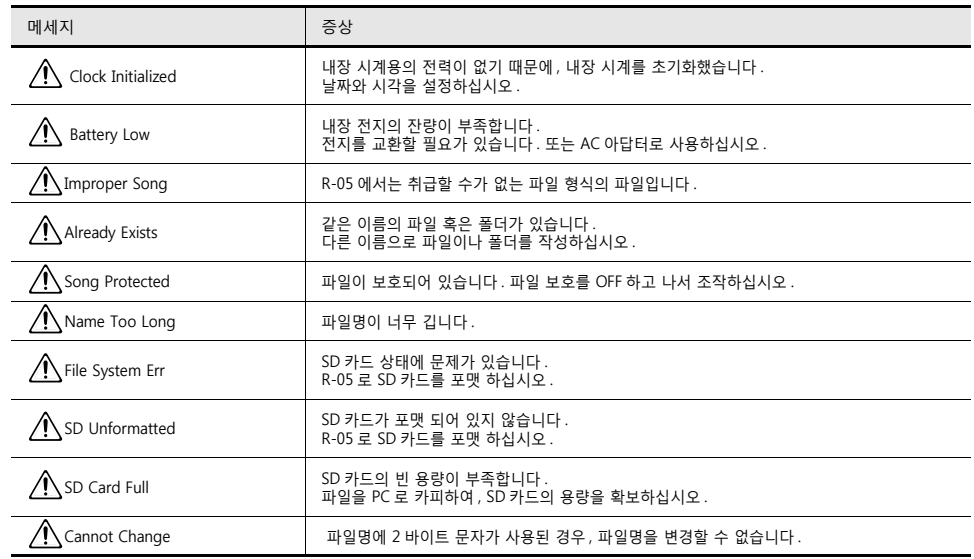

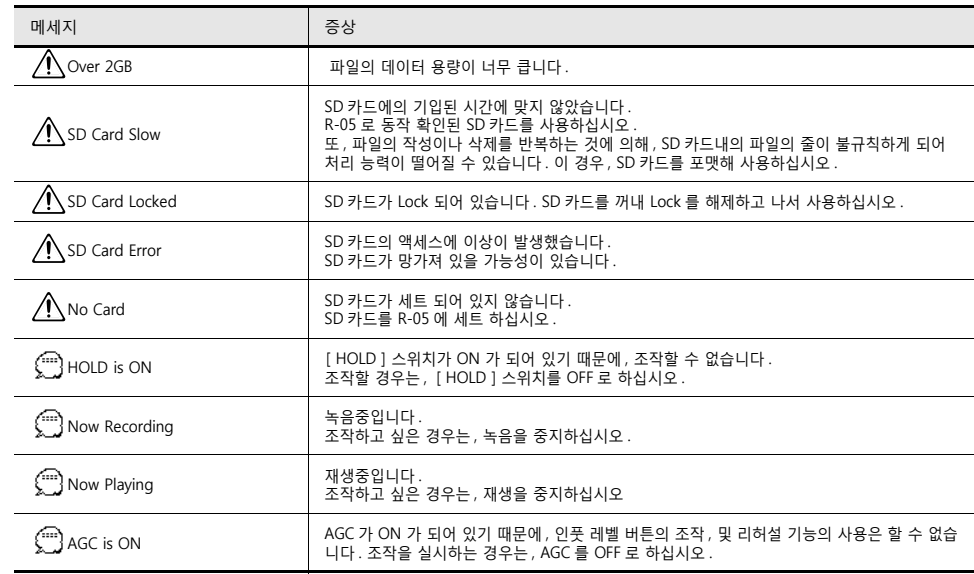

# **트러블 슈팅**

트러블을 해결하기 위한 힌트가 쓰여져 있습니다 .

또 , 홈 페이지에서는 최신 정보가 공개되어 있습니다 . 참고하십시오 .

(http://www.rolandkorea.com)

그래도 해결되지 않을 경우에는 , 맨 뒤에 기재된 ' 롤랜드 코리아 ' 에 문의하십시오 .

# **녹음에 관한 트러블**

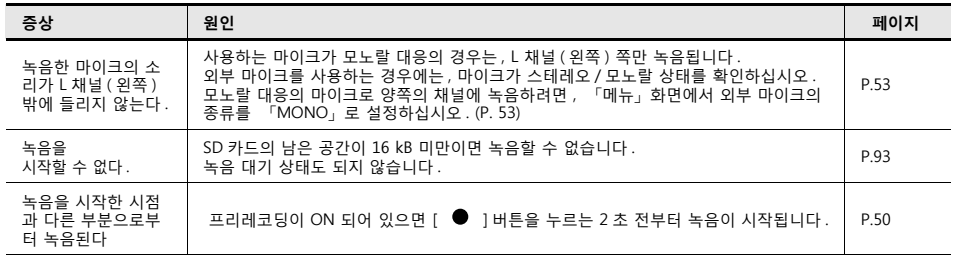

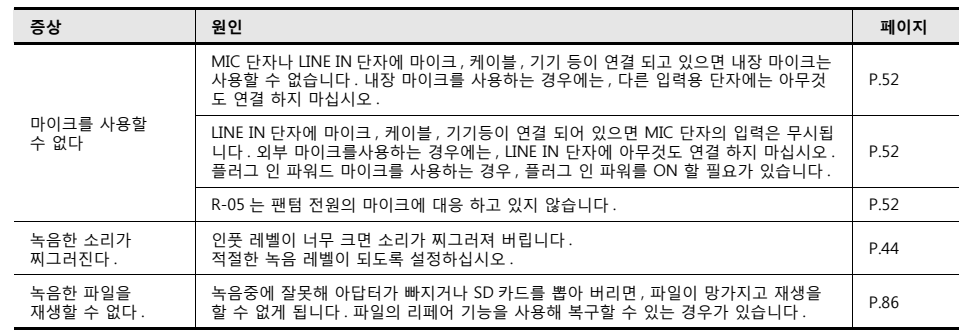

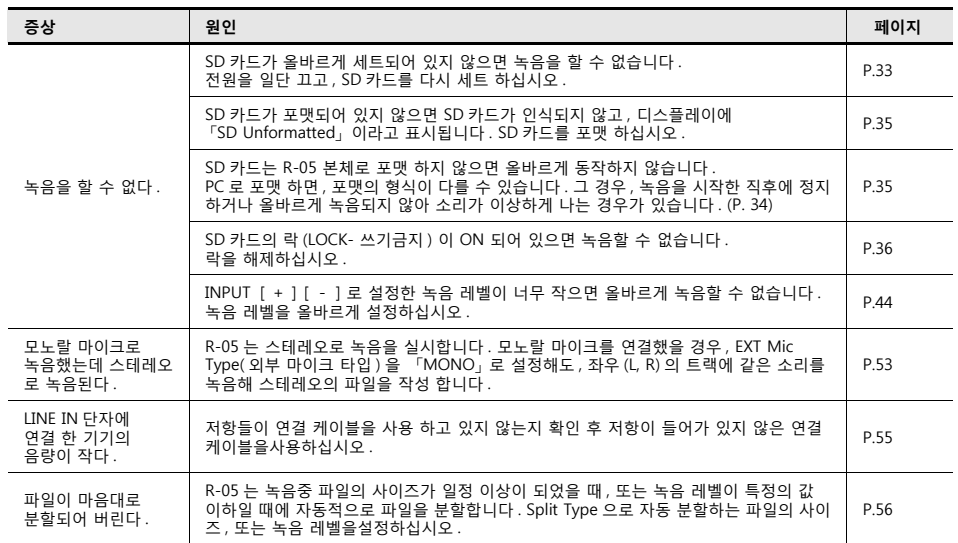

# **재생에 관한 트러블**

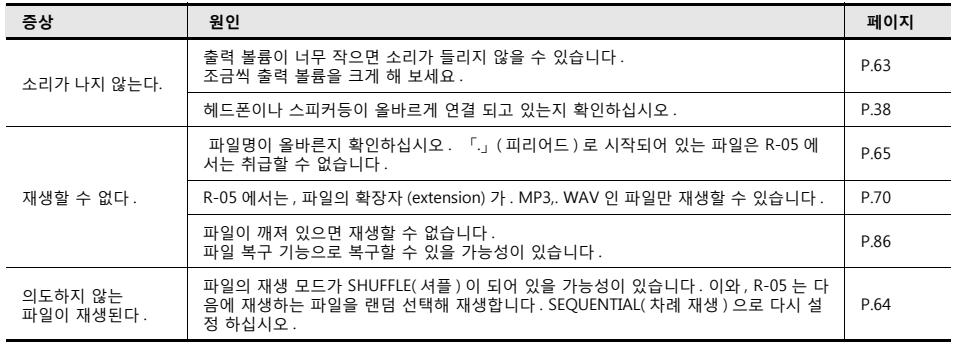

# **그 외의 트러블**

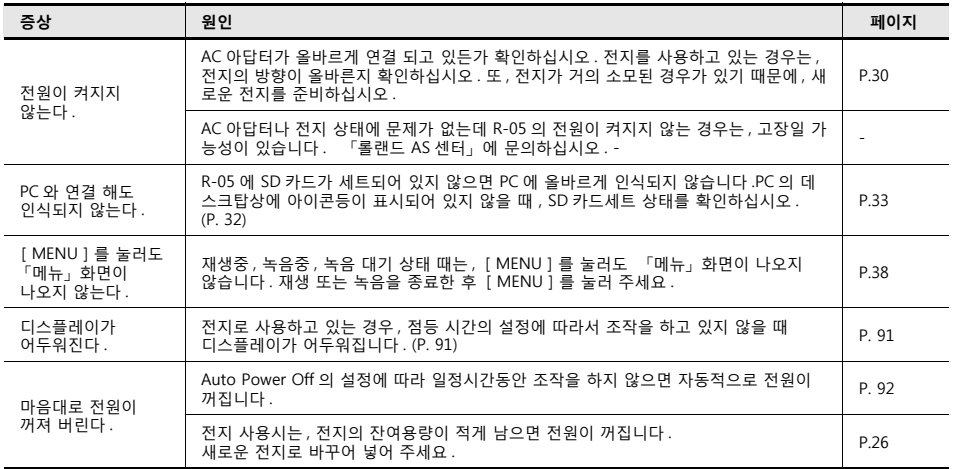

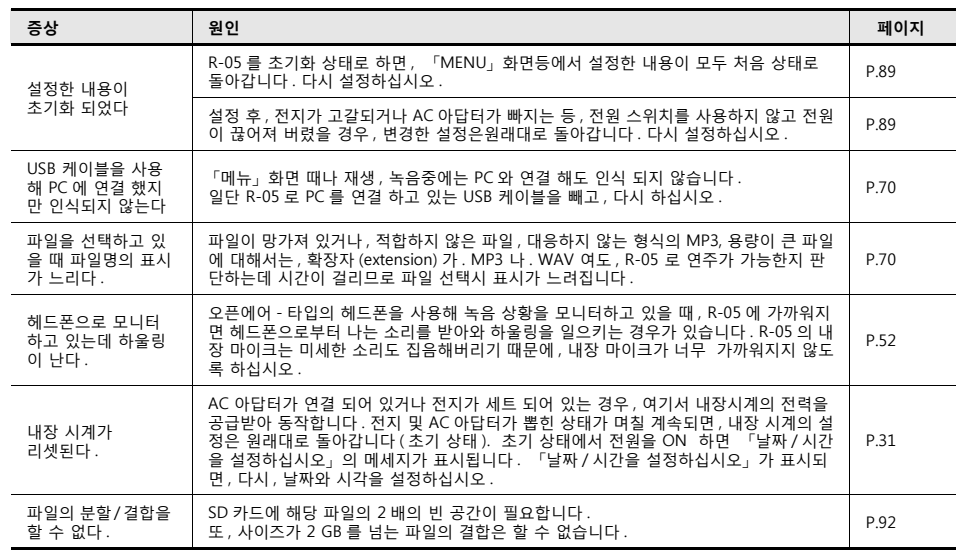

# **주된 사양**

# WAV/MP3 RECORDER: R-05

### **레코더부**

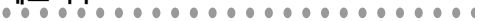

#### **트랙수**

2( 스테레오 )

#### **신호 처리**

AD/DA 변환:24 비트 , 44.1/48/88. 2/96kHz

### **데이터 타입**

<녹음시>※ 스테레오만

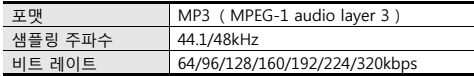

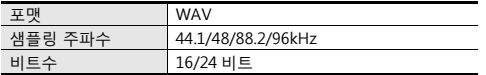

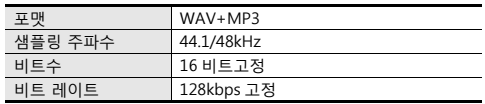

#### <재생시>

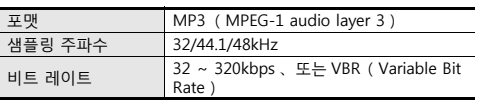

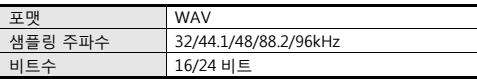

#### **메모리 미디어**

SD 카드

SDHC 규격 대응

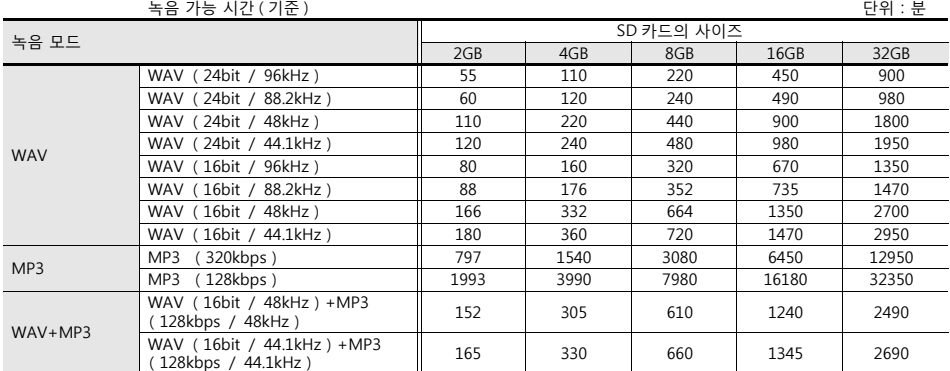

※ 녹음 시간은 기준입니다 . 카드의 사양 등에 의해 바뀌는 경우가 있습니다 .

※ 녹음된 파일이 많은 경우 , 합계의 녹음 시간은 이것보다 작아집니다 .

※ 메모리 카드는 R-05 로 포맷하여 사용해 주십시오 .

#### **입출력**

#### **오디오 입력**

내장 마이크 ( 스테레오 ) 마이크 입력 단자 ( 스테레오 미니 타입 , 플러그 인 파워 대응 ) 라인 입력 단자 ( 스테레오 미니 타입 ) ※ 마이크 , 라인 동시 사용 불가 ( 라인 입력 우선 )

#### **오디오 출력**

헤드폰 단자 ( 스테레오 미니 타입 )

### **규정 입력 레벨 ( 가변 )**

마이크 입력:-33dBu (MIC GAIN H, 디폴트의 인풋 레벨 ) 마이크 입력:-15dBu (MIC GAIN L, 디폴트의 인풋 레벨 ) 라인 입력: -7 dBu( 디폴트의 인풋 레벨 )  $\%$  0dBu=0.775Vrms

#### **입력 impedance**

마이크 입력 (MIC GAIN H):약 7k Ω 마이크 입력 (MIC GAIN L):약 5k Ω 라인 입력 : 약 8k Ω

#### **출력 레벨**

20mW + 20mW (16 Ω부하시 )

#### **추천 부하 impedance** 16 Ω이상

#### **주파수 특성**

 $20Hz \approx 40kHz$ 

#### **USB 인터페이스**

미니 B 타입

※ USB 2.0/1. 1 매스 스토리지 디바이스 클래스 대응

#### **이펙트**

( 재생시만 . 88.2 kHz, 96 kHz 재생시는 제외 ) **리버브** 4 종류 (HALL1, HALL2, ROOM, PLATE)

#### **변속 재생**

50~150% 의 속도

※ 리버브와 변속 재생은 동시에 사용할 수 없습니다 .

#### **그 외**

#### **디스플레이**

128 × 64 닷 그래픽 디스플레이

#### **전원**

AC 아답터, AA 형 (알칼리 건전지 또는 니켈수소전지) × 2

#### **소비 전류**

```
290 mA( 최대 )
```
#### **외형 치수**

59.6( 폭 ) × 103.0( 깊이 ) × 25.0( 높이 ) mm

#### **질량**

140.0 g( 전지를 포함 )

#### **부속품**

간단 스타트 가이드 SD 카드 전지 USB 케이블 ( 미니 B 타입 : 1 m) 윈도우 스크린 롤랜드 유저 등록 카드 보증서 취급 설명서

- $%$  연속 재생시 : 약 30 시간 이상 (헤드폰 사용시 )
- ※ 연속 녹음시 : 약 16 시간 이상 ( 내장마이크 사용시 ) ( 사용 상황에 따라서 다릅니다 )
- ※ 제품의 사양 및 외관은 , 개량을 위해 예고 없이 변경 하는 경우가 있습니다 .

### $\mathsf{A}$

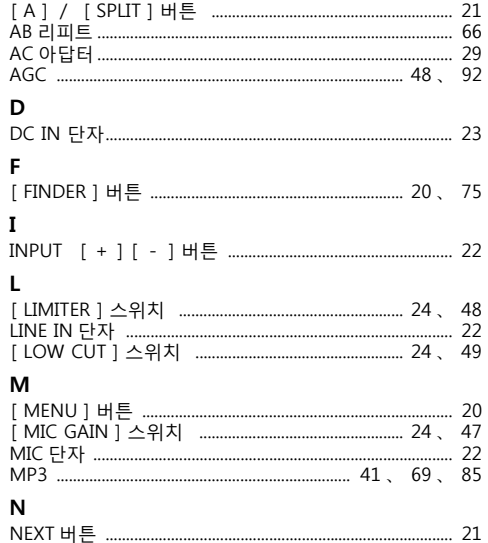

#### P

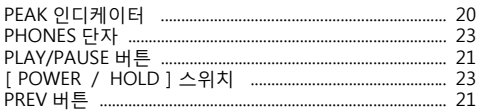

#### $\mathbf R$

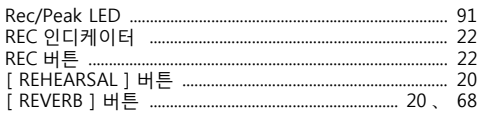

### $\mathsf{s}$

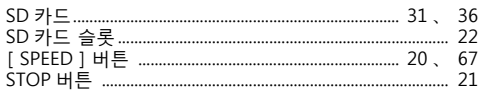

#### Ù  $\mathbf{v}$ W

#### $\overline{\phantom{0}}$

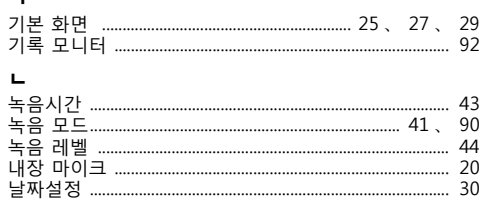

#### $\blacksquare$

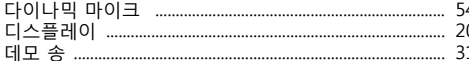

#### $\blacksquare$

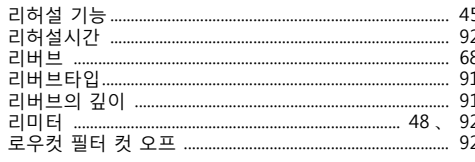

#### $\blacksquare$

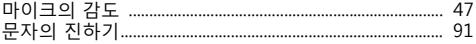

# 

#### ᄉ

 $\blacksquare$ 

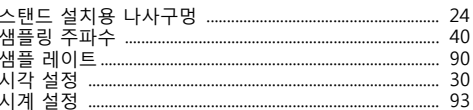

#### $\circ$

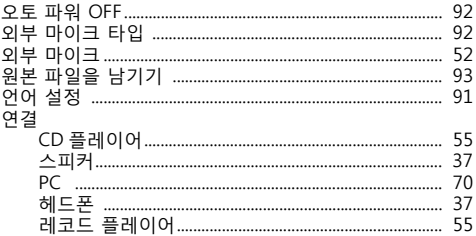

#### ᄎ

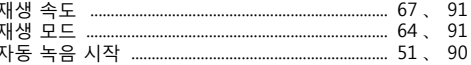

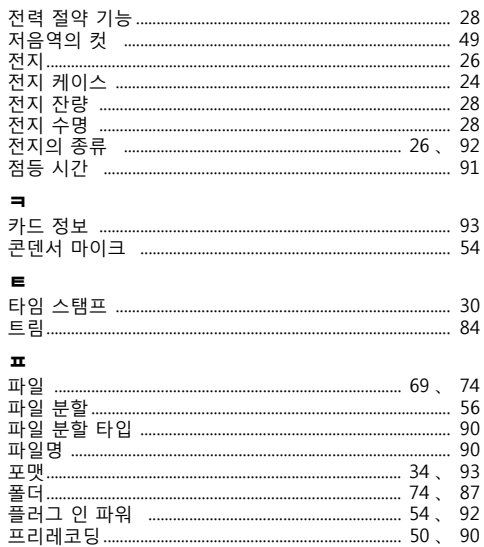
## • 제품문의

## 롤랜드A/S센터 (주)코스모스악기 02)3486-0033

기술상담문의시간 : 평일 오전 9시~오후 6시 기타 문의는 구입처나 롤랜드코리아와 상담하십시오

## ● 신제품서포트 센터

제품정보 및 지원, 드라이버, 업데이터 다운로드 등

<sup>롤랜드 코리아 홈페이지</sup> ROLANDKOREA.COM

'07, 10, 01 현재 (Roland)

## Roland

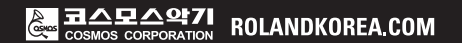

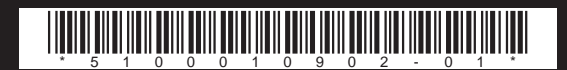